# Весотерминал для автовесов **A9/A9p**

### РУКОВОДСТВО ПО ЭКСПЛУАТАЦИИ

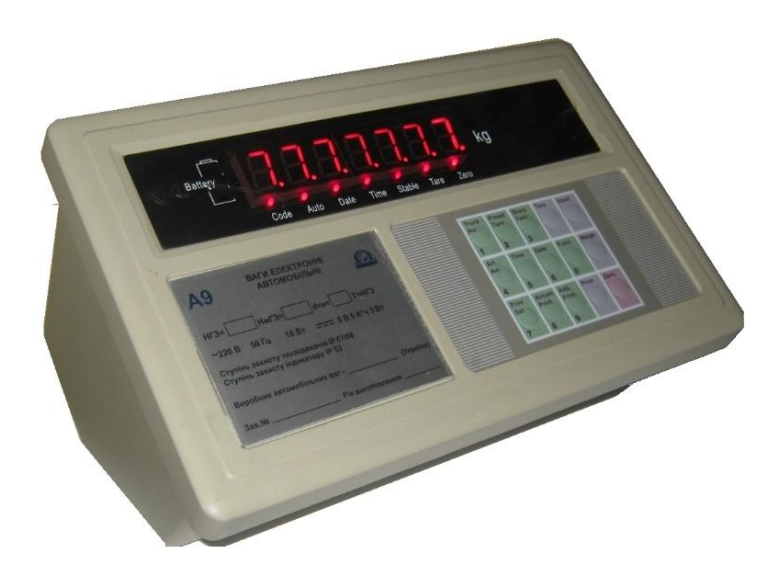

### **Содержание**

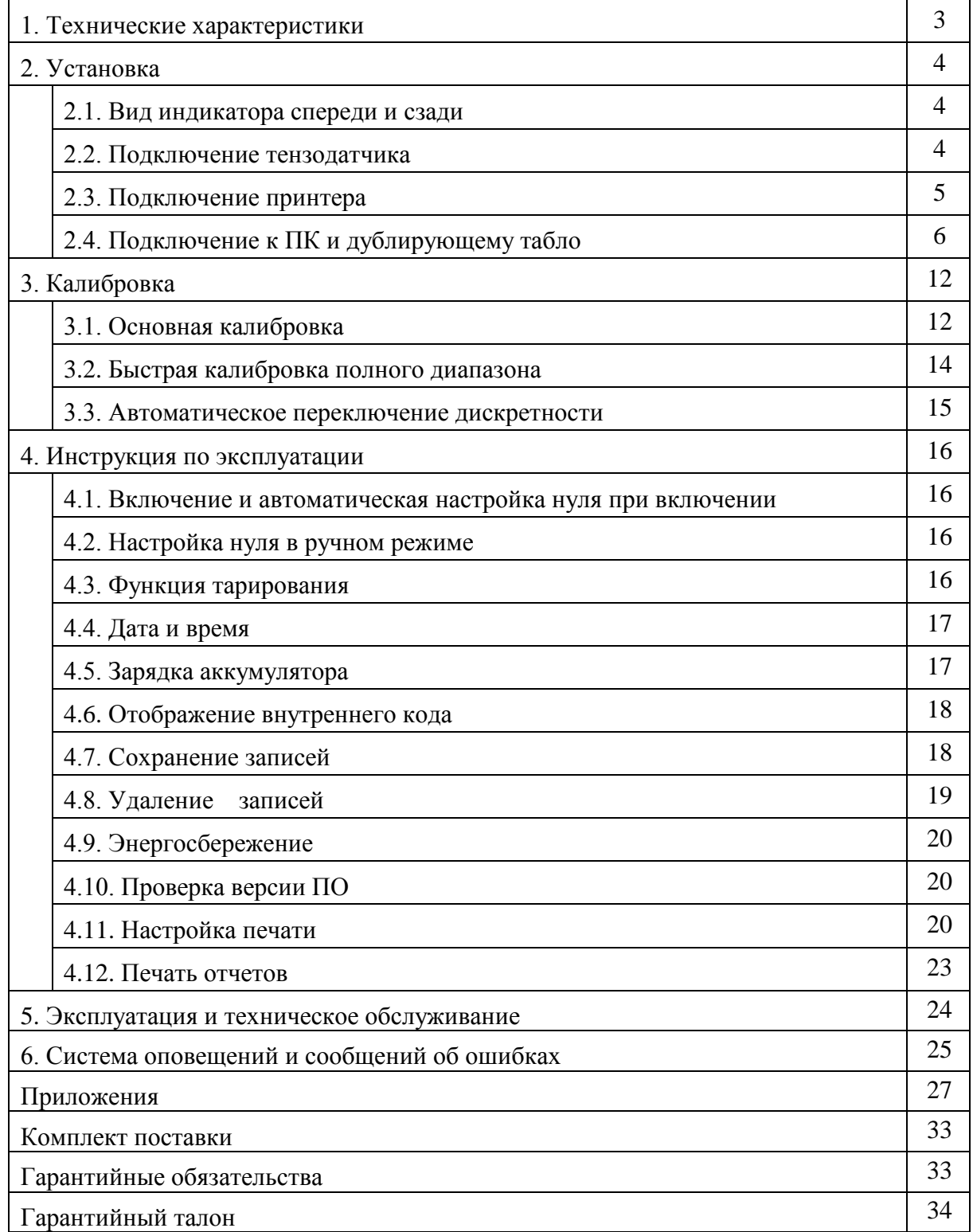

### **1. Технические характеристики**

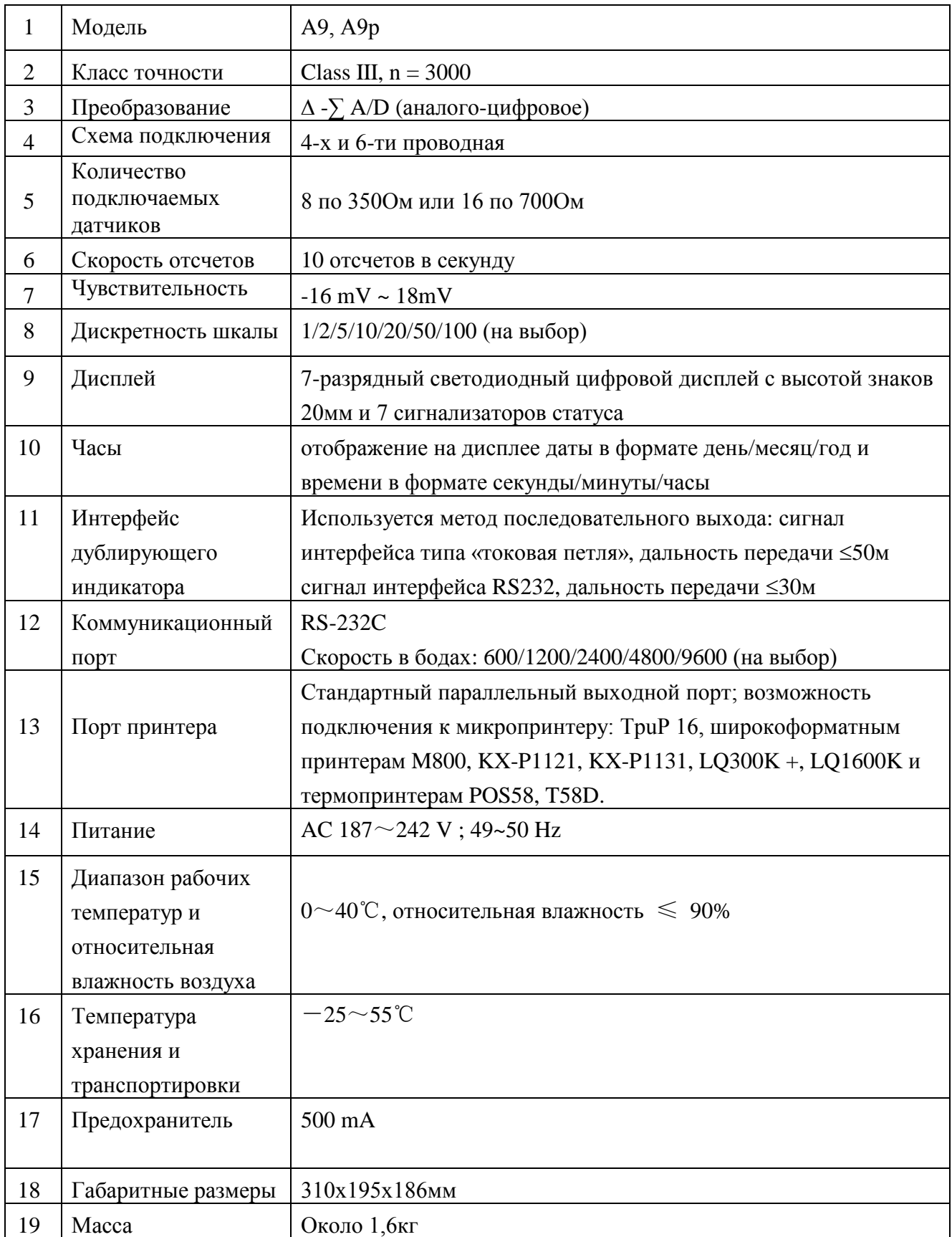

#### $2.$ Установка

2.1 Вид индикатора спереди и сзади

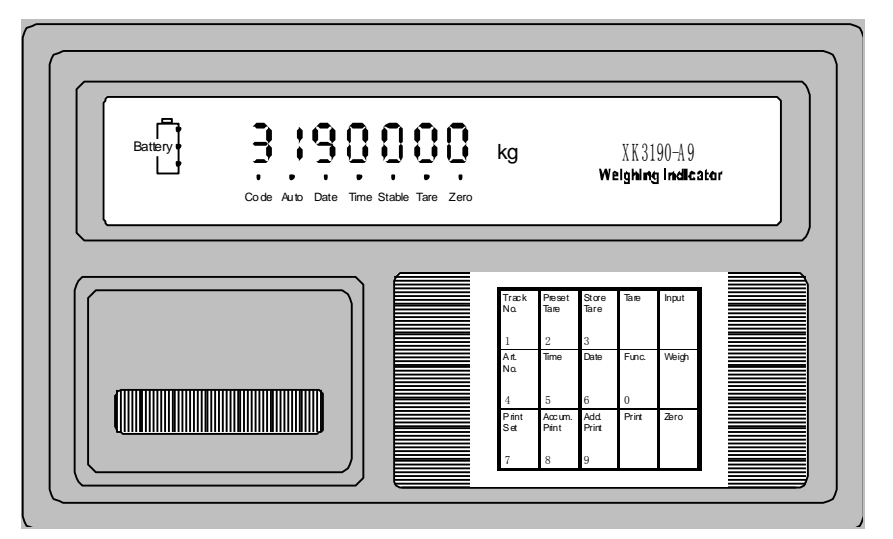

Рис. 2-1. Вид спереди

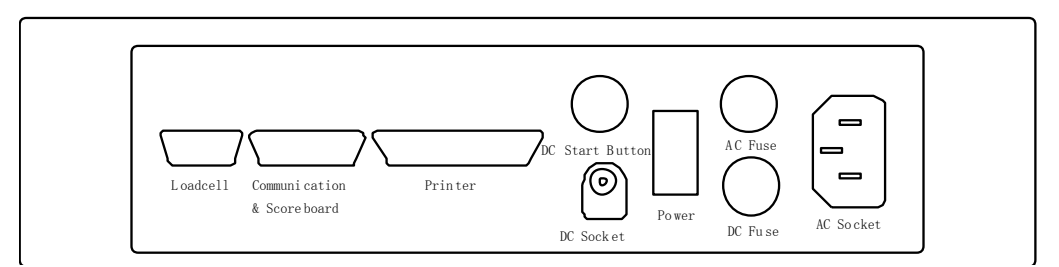

Рис. 2-2. Вид сзади

#### 2.2 Подключение тензодатчика

1. Для подключения тензодатчика используется 9-пиновый разъем, который показан на рис. 2-3а ниже.

2. Для подключения по 6-ти проводной схеме применяется 6-ти жильный экранированный кабель. Данная схема подключения показана на рис.2-36. Так же возможно подключение тензодатчиков по 4-х проводной схеме, для этого необходимо накоротко соединить +S с +E, -S и -E. Данная схема подключения показана на рис.2-3в

3. А! Убедитесь в том, что индикатор надежно соединен с тензодатчиком, а экранированный кабель тензодатчика хорошо заземлен. При включенном индикаторе не следует вставлять и вынимать коннектор во избежание возможных повреждений индикатора и тензодатчика.

4. А! Датчик и индикатор являются устройствами, чувствительными  $\mathbf{K}$ статическому электричеству, поэтому для обеспечения точной работы оборудования необходимо принять антистатические меры. В местностях с часто случающимися грозовыми явлениями, в целях безопасности оператора, индикатора и сопутствующего оборудования, необходимо установить громоотводы.

 $\overline{4}$ 

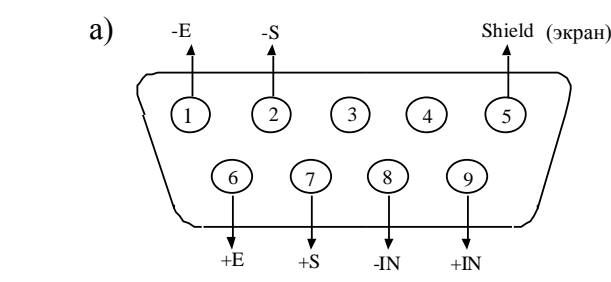

Рис. 2-3а Разъем для подключения тензодатчика 9-ти пиновый (DB9)

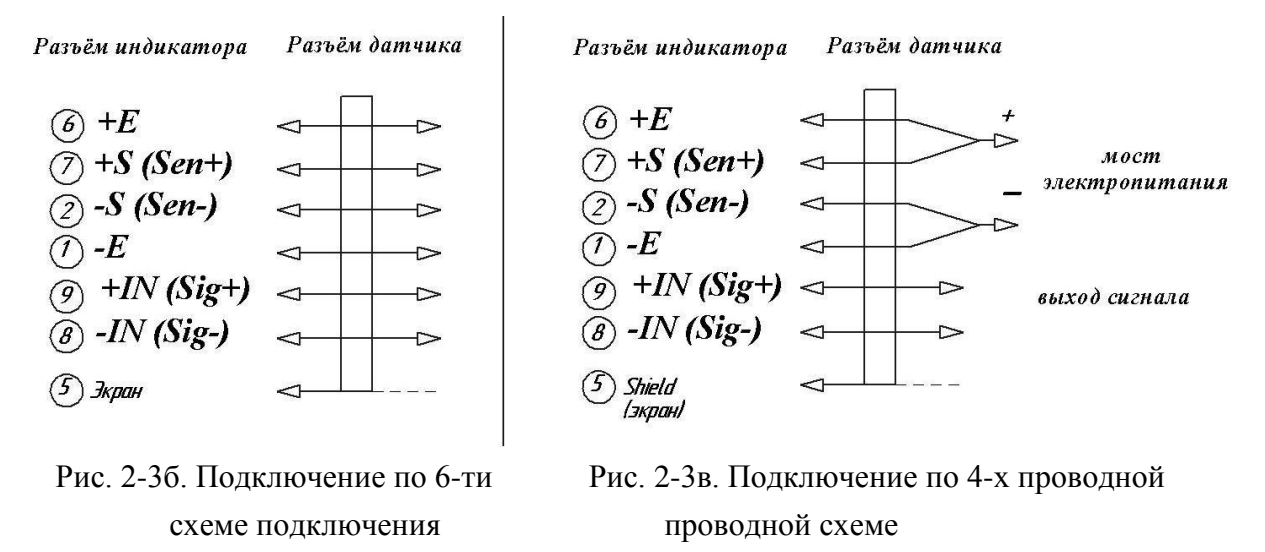

#### **2.3 Подключение принтера**

Интерфейс принтера представляет собой стандартный параллельный интерфейс. Схема 25-пинового разъема RS232 представлена на нижеследующем рисунке 2-4.

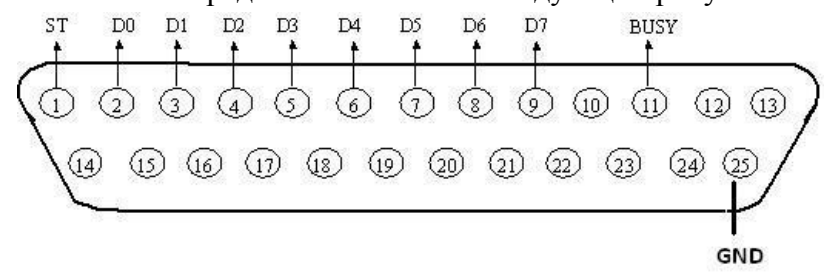

Рис. 2-4 Схема 25-пинового разъема RS232

#### **Внимание!**

**▲! Функция печати должна быть установлена в индикаторе перед ее использованием. ▲! Принтер должен быть подключен к 25-пиновому разъему индикатора при помощи кабеля с распайкой, указанной на рисунке 2-4. Неверная распайка кабеля может привести к повреждению интерфейсов связи индикатора или подключаемого принтера, а в худшем случае, может привести к повреждению самого индикатора или подключаемого принтера.** 

**▲! При использовании принтера, вы должны убедиться, что распайка кабеля выполнена верно и соединение надежно. Включите индикатор, затем включите принтер. При включенном индикаторе не следует вставлять и вынимать коннектор во избежание возможных повреждений индикатора и принтера.**

**▲! Пожалуйста, используйте модель принтера, который рекомендуется в инструкции.**

5

#### **2.4 Подключение к ПК или дублирующему индикатору**

Через 15-пиновый интерфейс (рис.2.5.), расположенный сзади прибора, вы можете

- подключить индикатор к компьютеру через выходы RS232 или RS422 (по выбору);
- подключить индикатор к дублирующему индикатору через выход токовой петли;

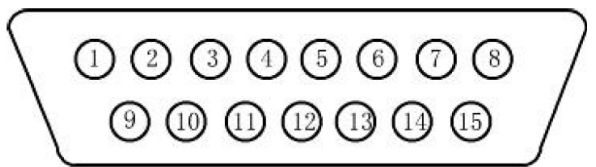

Рис. 2.5. Схема15-пинового разъема

#### **Распиновка 15-пинового коннектора**

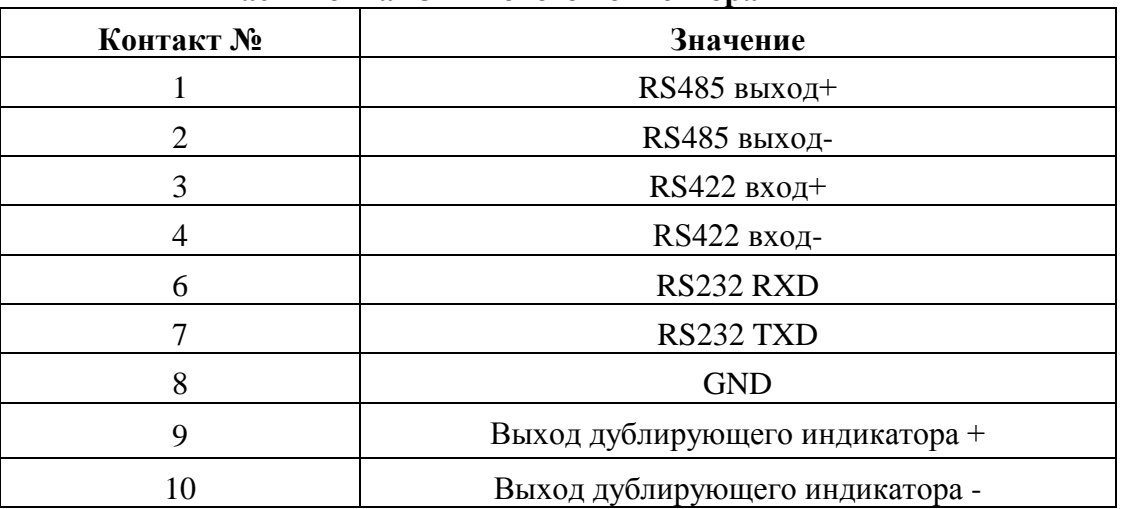

#### **2.4.1 Подключение к ПК**

Формат данных для RS232 и RS422 одинаков. Данные передаются в ASCII кодировке, формат данных имеет следующий вид (одна группа):

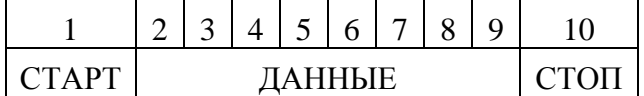

Существуют два режима связи с ПК:

- постоянная передача
- командный режим.

#### **Подключение индикатора А9 через RS232 к ПК**

#### **Индикатор Компьютер** (DB9 коннектор)

- > 6---RXD ---------------------------------------------------------3
- > 7---TXD----------------------------------------------------------2
- > 8---GND--------------------------------------------------------- 5

#### А. Режим постоянной передачи

Данные, передаваемые с дисплея индикатора, - это вес тары или нетто-вес, отображаемый на дисплее индикатора. Каждый раз прибор посылает фрейм данных в ПК, один фрейм состоит из 12 групп, а одна группа имеет форму, описанную в таблице выше.

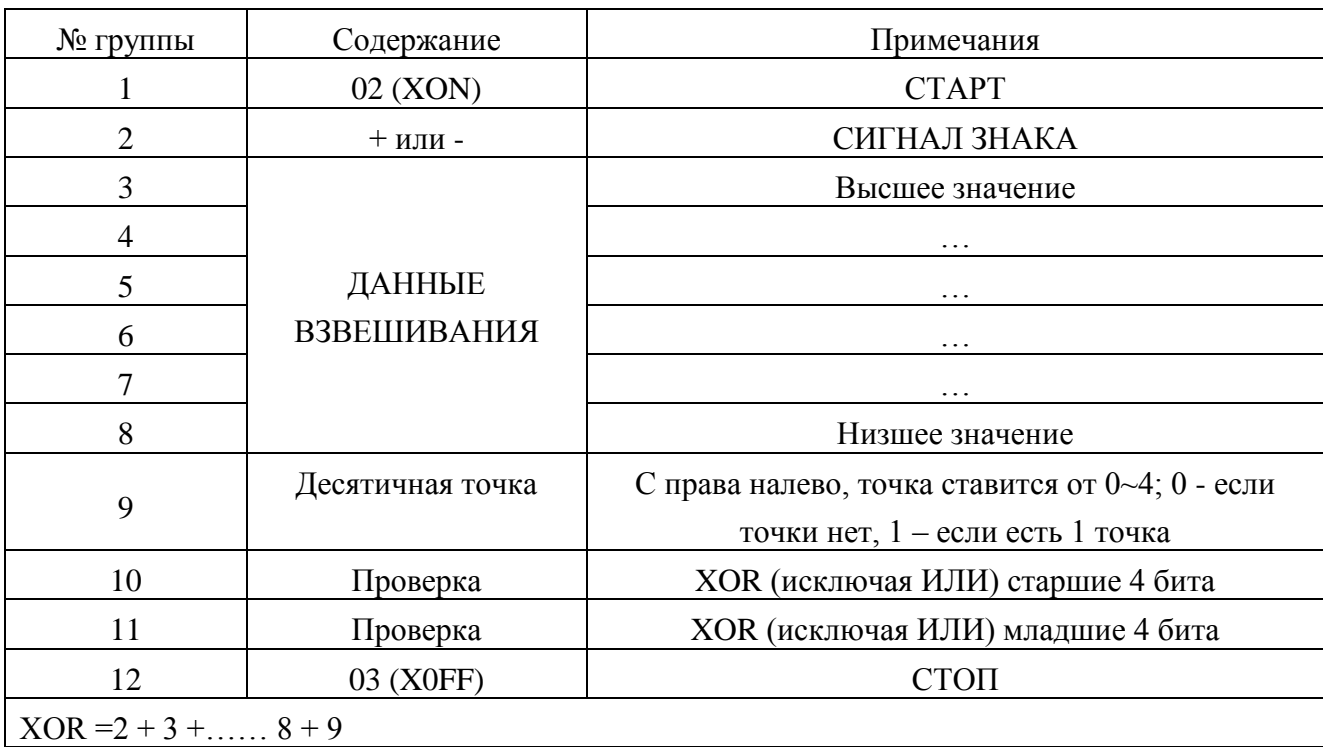

Содержание одного фрейма имеет следующий вид:

К примеру, индикатор показывает 50.00 кг, тогда фрейм, отсылаемый индикатором на ПК, будет иметь значение +0050002; если индикатор показывает -0.040 кг, тогда фрейм, отсылаемый индикатором на ПК, будет иметь значение -0000403;

#### **B. Командный режим**

Индикатор будет действовать в соответствии с инструкциями ПК, одна инструкция ПК запустит одно действие индикатора.

Формат ПК инструкций имеет следующий вид:

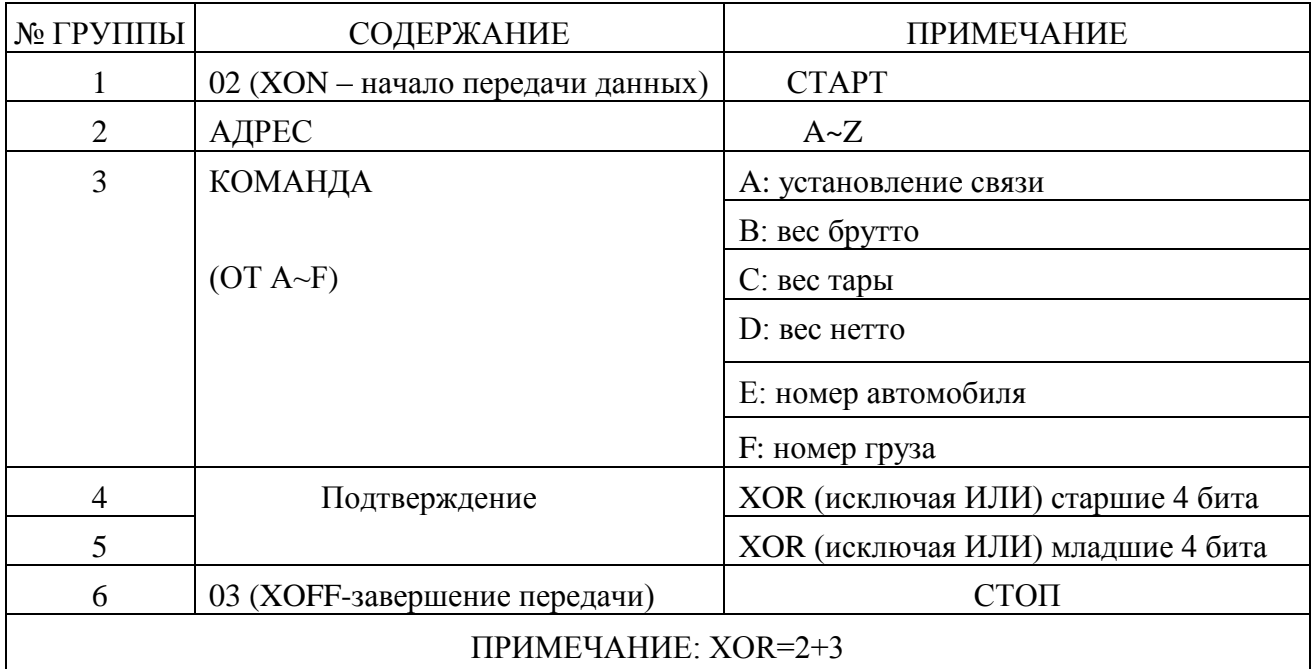

Формат данных, получаемых от индикатора, имеет следующий вид:

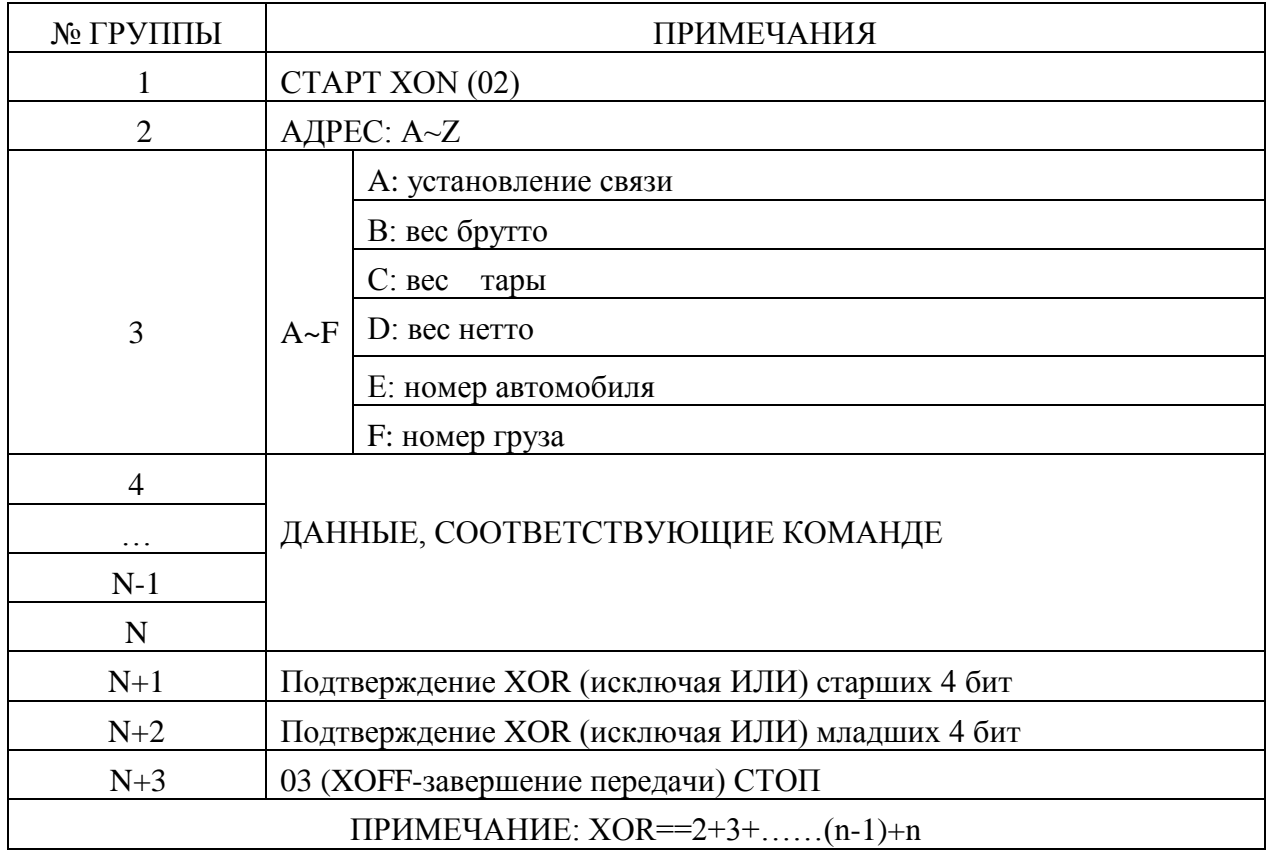

Содержание 4~N по различным командам представлено в нижеследующей таблице:

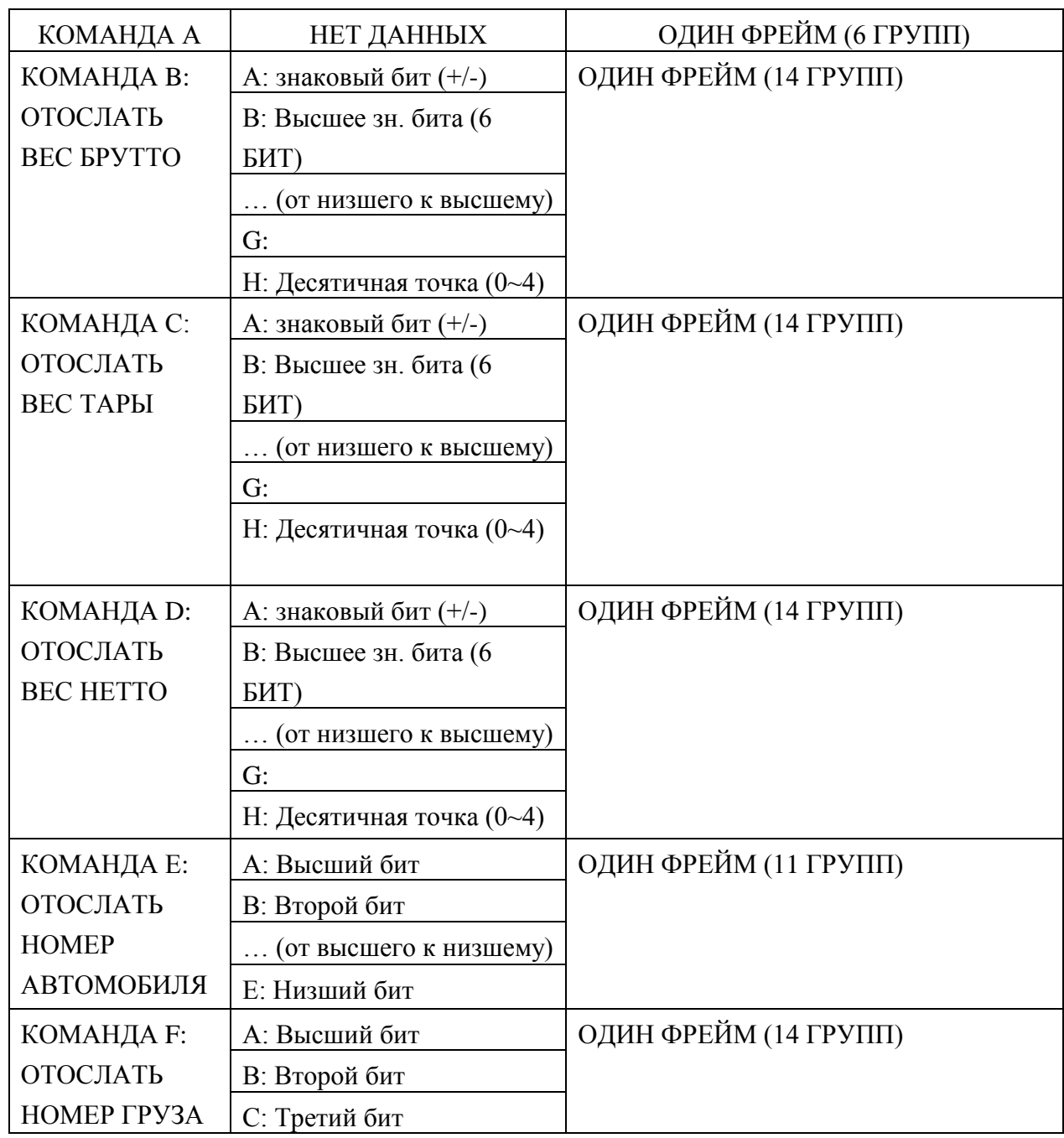

#### *Примечание 1( для проверки XOR)*

Высшее зн. 4 битов и низшее зн. 4 битов XOR определяются следующим образом: если высшие или низшие 4 бита XOR <=9, прибавить 30h и передать в кодировке ASCII; если высшие или низшие 4 бита XOR >9, тогда прибавить 37h и передать в кодировке ASCII

#### **C. Задание параметров индикатора для связи с ПК**

Существует три основных параметра, которые необходимо задать для настройки связи с ПК: адреса, скорость передачи и метод связи. Чтобы задать данные параметры следует нажать клавишу Настр.принтера ввести, с помощью числовой клавиатуры код «98» и нажать кнопку [Ввод].

Параметры задаются согласно следующей таблице:

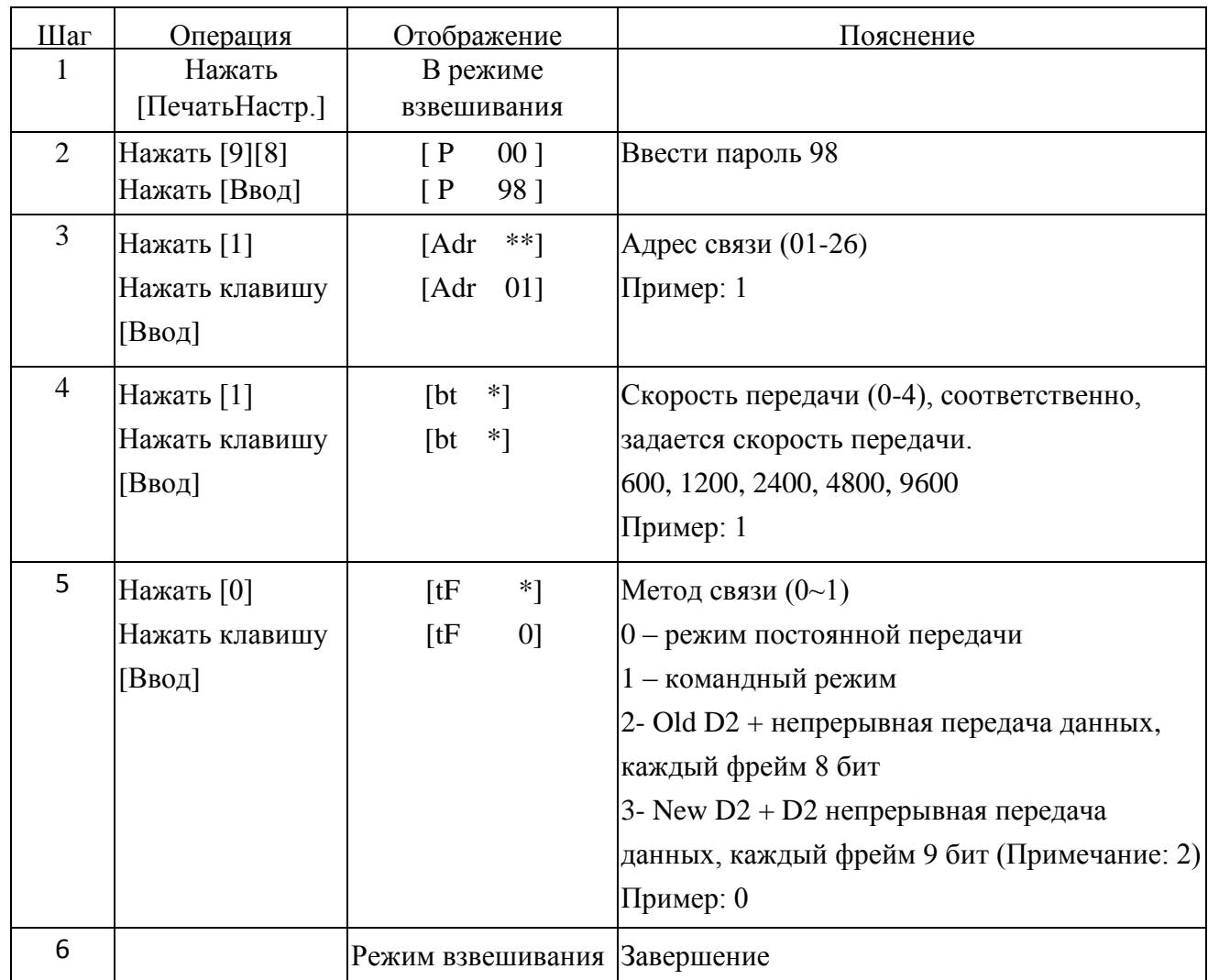

### *Примечание 2:*

Old D2 + непрерывная передача данных в формате ASCII, каждый фрейм 8 бит (в том числе в десятичной системе). Передача данных от низшего к высшему, каждый фрейм разделен "=". Передача данных NW (отображение нетто веса на индикаторе) выглядит следующим образом: если текущий вес дисплея 70,15, то индикатор непрерывно отправляет данные в таком формате:  $51,07000 = 51,07000 =$ 51,07000 ......

#### **2.4.2 Подключение к дублирующему индикатору**

Данные передаются последовательно в двоичном коде со скоростью передачи 600. Формат данных имеет следующий вид (одна группа):

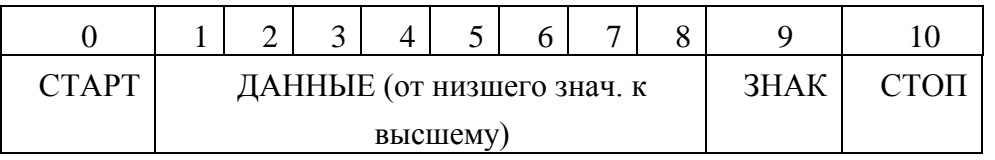

Индикатор посылает данные 1 фрейма на дублирующий индикатор раз в 100 мс. Один фрейм состоит из 3 групп, формат данных одной группы имеет вышеуказанный вид.

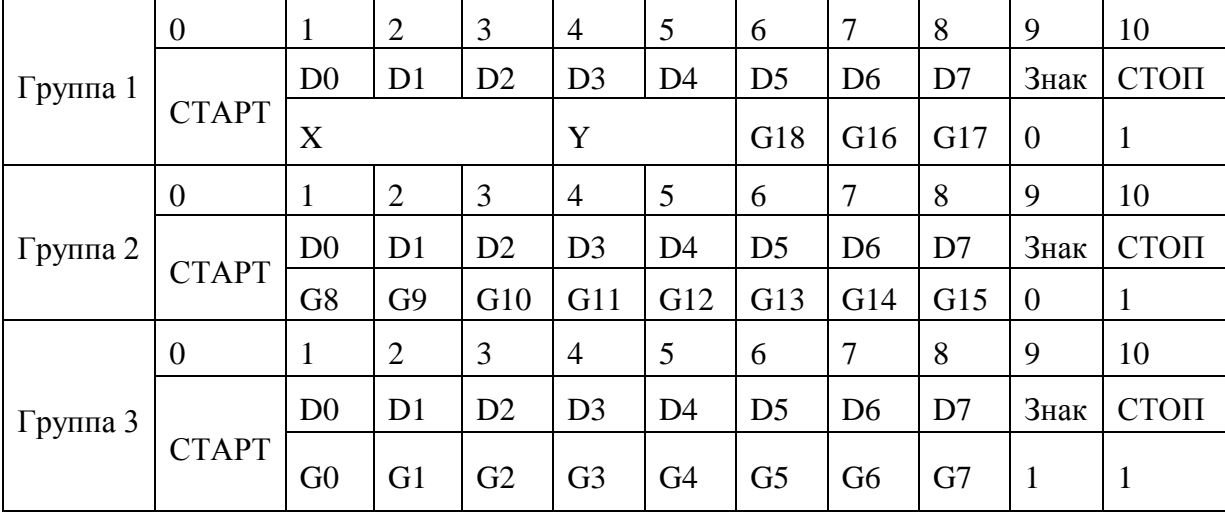

Ниже представлено содержание одного фрейма:

Для первой группы: знаковый бит равен 0; X (D0, D1, D2) обозначает десятичную точку (0~4); Y (D3) обозначает знак (1 для отрицательного и 0 для положительного); Y (D4) обозначает резервное копирование; G18, G17 и П16 – двоичный кода;

для второй группы: знаковый бит равен 0; G15~G8 – двоичный код;

для третьей группы: знаковый бит равен 1; G7~G0 – двоичный код;

G0~G18 состоит из 18-битного двоичного кода, от низшего значения к высшему, содержащего данные взвешивания.

### 3. Калибровка

#### 3.1 Основная калибровка

Выполните соединение индикатора и тензодатчика в соответствии со схемой, показанной на рис.2-3; индикатор войдет в режим взвешивания.

- 1. Переключите калибровочный переключатель на задней панели индикатора в положение ON.
- 2. Выполните процедуру калибровки пошагово, следуя инструкциям, указанным в таблице 3-1.

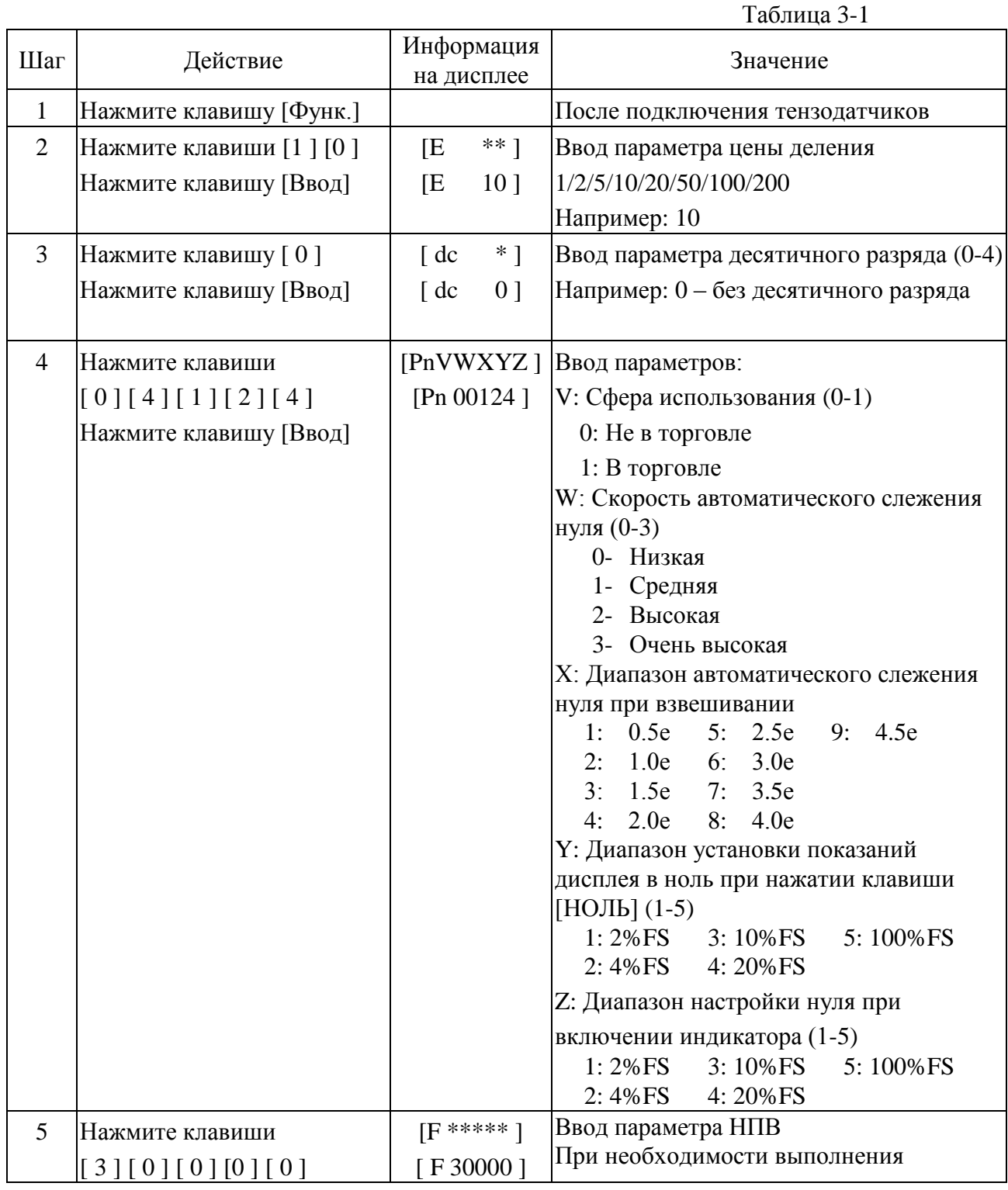

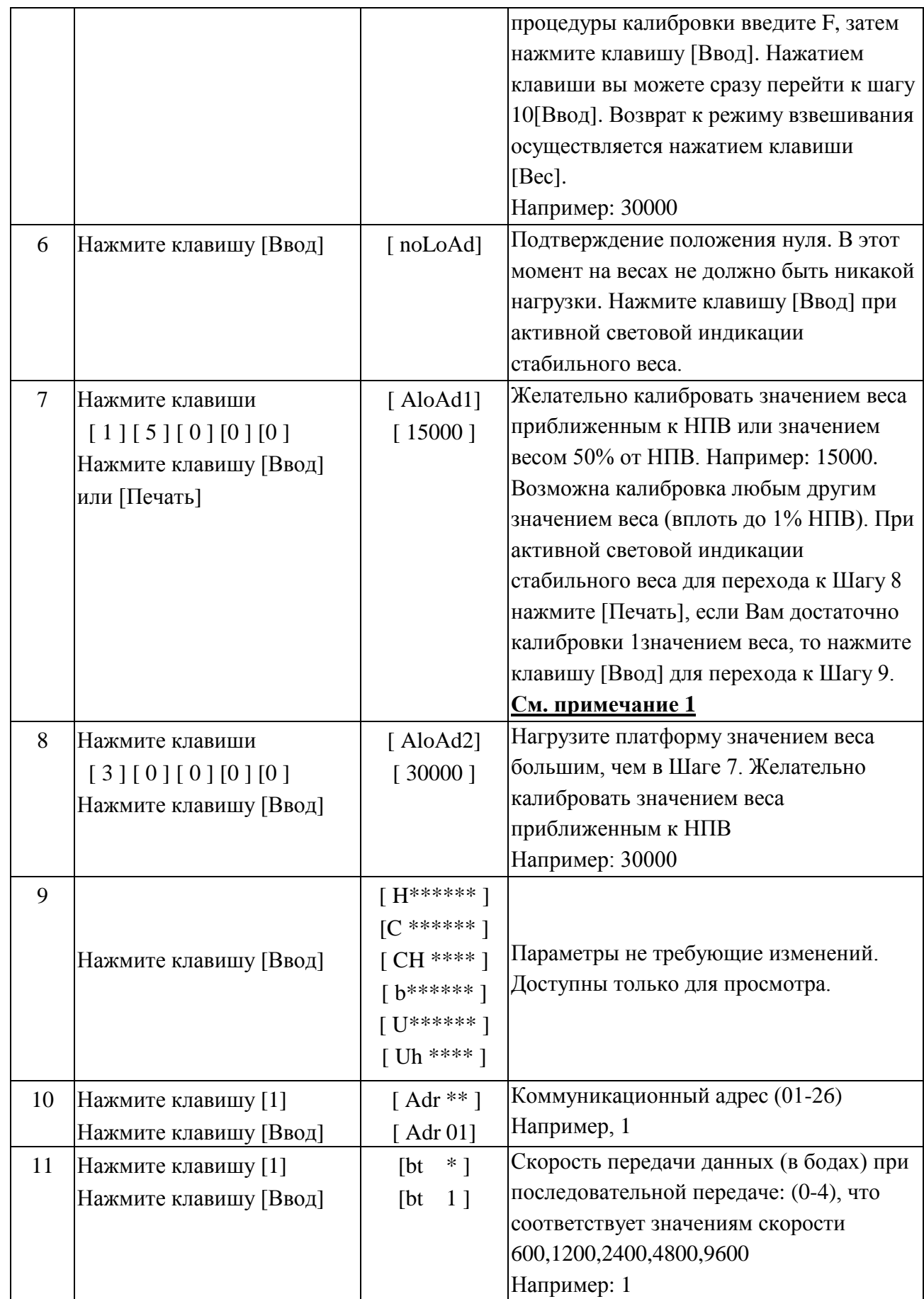

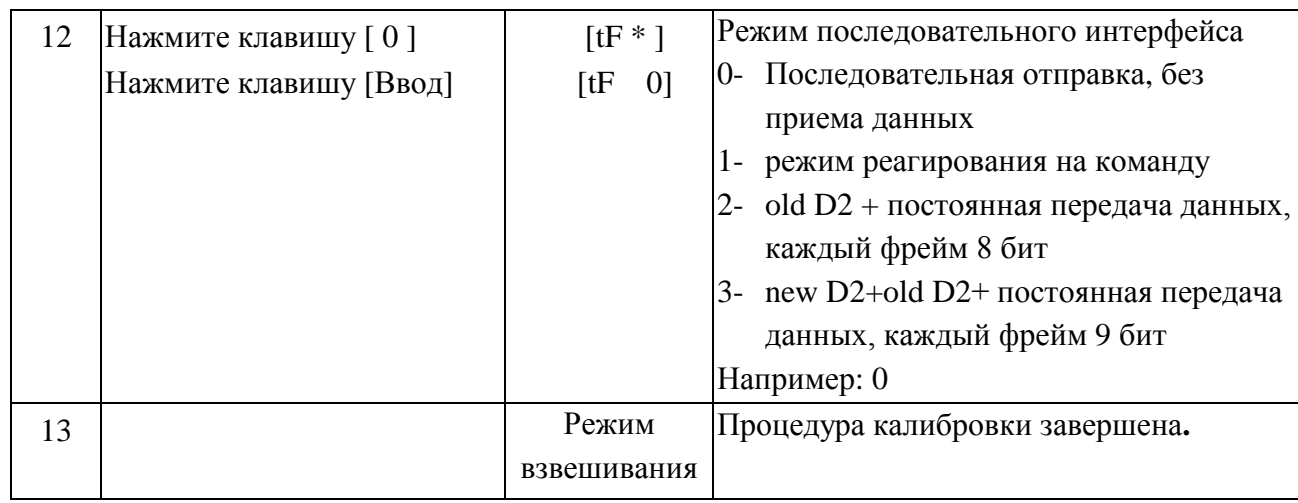

**Примечание 1**. Метод 3-х точечной калибровки линейности: в пункте 7, нажмите кнопку [Печать], чтобы перейти к вводу второго нагружаемого диапазона AdLoAD2, если нажать [Ввод] в пункте 7, то при калибровке будет использован один нагружаемый диапазон AdLoAd1. Разница между AdLoAd1 и AdLoAd2 должна быть не менее 10% FS.

**Примечание 2.** Если FS (НПВ) больше 65000, то установленная дискретность должна быть не менее 5, в противном случае, индикатор автоматически установит дискретность 5. **После калибровки, калибровочный переключатель должен быть установлен в положении Оff (левое положение)**

#### **3.2 Быстрая калибровка полного диапазона**

Вы верно откалибровали прибор, в процессе калибровки вы нагружали платформу грузом приближенным к F.S. , но значение веса на дисплее индикатора, в итоге, отличается от реального веса (например, при калибровке был использован небольшой вес, что могло привести к погрешностям измерений). Чтобы исправить это, вы можете использовать метод компенсации калибровки (быструю калибровку), при этом не нужно разгружать платформу. (Быстрая калибровка не может исправить отклонения связанные с дрейфом нуля и т.д.).

**а).** Быстрая калибровка точки полного диапазона 1: В режиме взвешивания установите калибровочный переключатель в режим Оn, затем нажмите [Печать Настр.] и введите пароль 78, после чего нажмите клавишу [Ввод], индикатор покажет [AdLoAd1], нагрузите на платформу вес и введите его числовое значение, затем нажмите [Ввод] для завершения компенсации калибровки и возврата обратно в режим взвешивания, после чего установить калибровочный переключатель в положение Off.

**б).** Быстрая калибровка точки полного диапазона 2: В режиме взвешивания, установите калибровочный переключатель в режим Оn, затем нажмите [Печать Настр.] и введите пароль 79, после чего нажмите клавишу [Ввод], индикатор покажет [AdLoAd2], нагрузите на платформу вес и введите его числовое значение, затем нажмите [Ввод] для завершения компенсации калибровки и возврата обратно в режим взвешивания, после чего установить калибровочный переключатель в положение Off.

#### **3.3 Автоматическое переключение дискретности (двухдиапазонный режим работы)**

#### **3.3.1 Описание режима**

Режим автоматического переключения дискретности применяется в весах с большим НПВ для улучшения точности при взвешивании малого веса. Индикатор имеет точку переключения (А параметр). При весе большем, чем параметр А – используется оригинальная дискретность (установленная при калибровке). Когда вес меньше, чем параметр А – используется дополнительная дискретность, которая меньше оригинальной дискретности. Например, оригинальная дискретность 100 кг, а дополнительная дискретность составляет 50 кг, или оригинальная дискретность 50кг переключается на дискретность в 20 кг.)

#### **3.3.2 Установка точки переключения (А параметра)**

В режиме взвешивания установите калибровочный переключатель в режиме On, затем нажмите [Печать Настр.] введите пароль «50», после чего нажмите клавишу [Ввод]. Индикатор покажет [А000000], при помощи числовой клавиатуры введите числовое значение точки переключения и нажмите клавишу [Ввод] для завершения установки. Индикатор вернется в режим взвешивания, после чего установите калибровочный переключатель в режиме Off.

После калибровки параметр А будет равен 0 (то есть функция автоматического переключения дискретности не активна).

#### **Внимание:**

 **При дискретности равной 1 – функция автоматического переключения дискретности недоступна.**

 **При F.S. (НПВ) большем, чем 65000 и дискретности 5, данная функция также будет недоступна.**

#### **4. Инструкции по эксплуатации**

#### **4.1 Включение и автоматическая настройка нуля при включении**

• После включения индикатор выполнит процедуру самопроверки "999999-000000". Затем происходит переход к режиму "WEIGH" (режим взвешивания).

Процесс самопроверки может быть остановлен нажатием любой клавиши.

 $\clubsuit$  При включении прибора, если значение веса отклоняется от нулевого положения, но все еще находится в пределах диапазона настройки нуля, будет выполнена операция автоматической настройки нуля.

#### **4.2 Настройка нуля в ручном режиме**

 Для выполнения процедуры настройки нуля нажмите клавишу [ Нуль ], индикация статуса "zero" при этом активна.

 Если отображаемое значение веса отклоняется от нулевой точки, но при этом находится в пределах нулевого диапазона, то можно нажать клавишу [ Нуль ]. Если данное условие не удовлетворяется, то нажатие кнопки [ Нуль ] не действует. (В этой ситуации необходимо провести повторную калибровку прибора или переустановить параметры нуля)

 Выполнение операции настройки нуля возможно только при включенной световой индикации устойчивого статуса.

#### **4.3 Функция тарирования**

#### *1.Обычное тарирование*:

Если индикатор работает в режиме взвешивания и отображаемое значение веса положительное и устойчивое, нажмите клавишу [ Тара ], индикатор вычтет отображаемое значение как вес тары. На индикаторе значение нетто-веса станет равным нулю и загорится индикация режима тарирования.

#### *2.Предварительные установки тары:*

Во время работы индикатора в режиме взвешивания нажмите клавишу [ Задан. Тара ] , на экране появится сообщение [ P \*\*\*\*\* ]. При помощи цифровых клавиш введите известное значение веса тары и затем нажмите клавишу [Ввод]. Процесс установки заданного значения веса тары завершен. Теперь на индикаторе отображается нетто-вес, и горит индикация режима тарирования.

#### *3.Тарирование по номеру автомобиля*

В режиме взвешивания, нажмите [No.Авто], индикатор покажет [о \*\*\*\*\*], введите правильный номер грузовика, затем нажмите [Тара], индикатор найдет соответствующий вес тары в памяти и произведет тарирование.

#### **Установка параметров тарирования**

В данной модели индикатора можно сохранять в памяти до 1000 параметров тары. Значения тары могут быть введены 2мя способами:

1. Ввести нужное значение при помощи цифровых клавиш. (символом "\*" обозначено исходное значение) см. Таблицу 4-2

Таблица 4-2

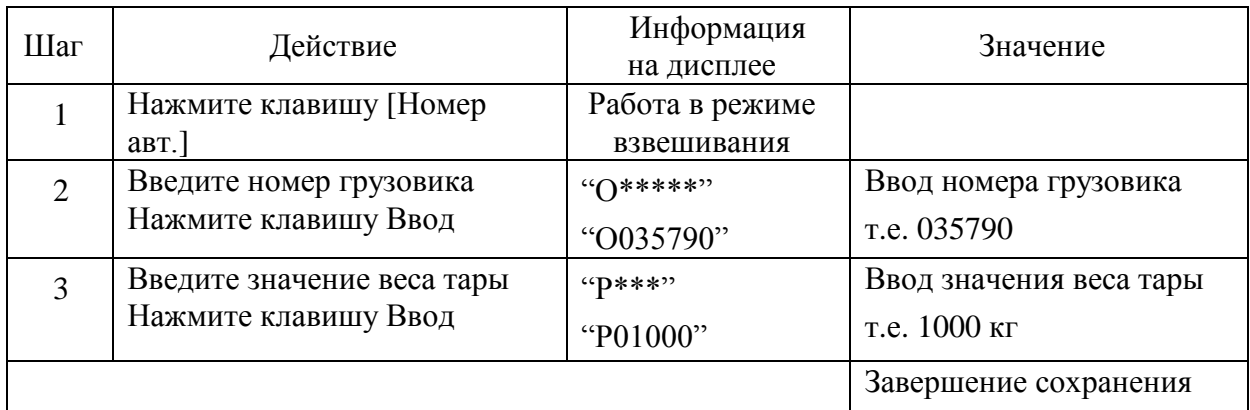

2. В процессе взвешивания сохраните значение веса тары.

В режиме взвешивания после заезда грузовика на платформу весов, когда значение веса стабилизируется, нажмите клавишу Сохр.тара, введите номера автомобиля и затем нажмите Ввод.

#### **4.4 Дата и время**

 При работе индикатора в режиме взвешивания нажмите клавишу [Дата], на экране будет показана текущая дата, и загорится индикация отображения даты "date". Если дата правильная, то для выхода нажмите клавишу [Ввод] или [Вес]. Если нужно внести изменения в дату, введите нужную дату с помощью цифровых клавиш и затем нажмите клавишу [Ввод].

 $\clubsuit$  При работе индикатора в режиме взвешивания нажмите клавишу [Время], на экране будет показано текущее время и загорится индикация отображения времени "time". Если показываемое время правильное, для выхода нажмите клавишу [Ввод] или [Вес]. Если необходимо внести изменения, введите правильное время при помощи цифровых клавиш, и затем нажмите клавишу [Ввод].

#### **4.5 Зарядка аккумулятора**

 Для индикации уровня зарядки аккумулятора используются три «полоски». Если на экране показана только одна из трех «полосок», это означает, что зарядка аккумулятора недостаточна для длительной работы прибора, и следует его подзарядить. Продолжение работы при недостаточном заряде аккумулятора приведет к отключению прибора.

 Вы можете зарядить аккумулятор, подсоединив его к индикатору, включенному в сеть (время полной зарядки в этом случае составит 30 часов).

 Подключение соединительных проводов к аккумулятору: красный провод соединяется с положительным полюсом (+) батареи, черный провод соединяется с отрицательным полюсом (-) батареи. При неверном соединении – зарядка батареи (работа индикатора) осуществляться не будет.

#### **Гарантия на аккумуляторные батареи не распространяется!**

#### **4.6 Отображение внутреннего кода**

 В режиме взвешивания нажмите кнопку [Печать Настр.] и введите с клавиатуры [2], [8], затем нажмите клавишу [Ввод]. На экране будет показан внутренний код, и загорится индикация статуса внутреннего кода. Выйти из режима отображения внутреннего кода можно при помощи повторного нажатия клавиши [Печать Настр.], ввода [2], [8] и нажатия [Ввод]; индикация режима внутреннего кода исчезнет.

 Во время пребывания индикатора в режиме отображения внутреннего кода все клавиши, кроме [Нуль] и [Печать Настр.], не активны.

• 20 единиц внутреннего кода равны 1 делению, например, при  $n = 3000$ , внутренний код полной шкалы составляет 60000 единиц.

#### **4.7 Сохранение записей**

 Номер грузовика в памяти представлен 5 битами, а номер товара - 3 битами. Максимально количество номеров грузовиков, которые можно сохранить, составляет 1000, а номеров товаров - 200.

 Сохраненное множество записей будет полностью выведено на печать при нажатии клавиши Печать Настр.

Существуют три метода сохранения данных:

*1)* Сохранение данных по порожнему грузовику, а затем по загруженному. Или же сначала сохраняются записи по загруженному грузовику и далее – по порожнему. Это означает, что все множество записей проходит через процедуру сохранения данных дважды.

*2)* При взвешивании заполненного грузовика, предварительно зная вес тары, достаточно выполнить одно сохранение для всего множества записей.

*3)* Обычно достаточно одного сохранения для всего множества записей при взвешивании не грузовика, а товаров в нем.

По трем методам, указанным выше, используются следующие допущения:

 Номер автомобиля – число в диапазоне 00001-99999, т.е. не может использоваться как номер грузовика "00000". Выбор "00000" означает, что производится взвешивание не грузовика, а товаров.

Номер груза должен быть в пределах от 000 до 200.

 Если горит индикаторная лампа режима тарирования (TAРА), это означает, что вес тары известен. Таким образом, для всего множества записей будет достаточного однократного сохранения.

 Если номер грузовика - 5-разрядное число в диапазоне 00001-99999 и световая индикация выключена (при работе в режиме отображения брутто-веса), необходимо провести процедуру сохранения записей дважды

Процедура сохранения данных указана в нижеследующей таблице 4-7:

Таблина 4-7

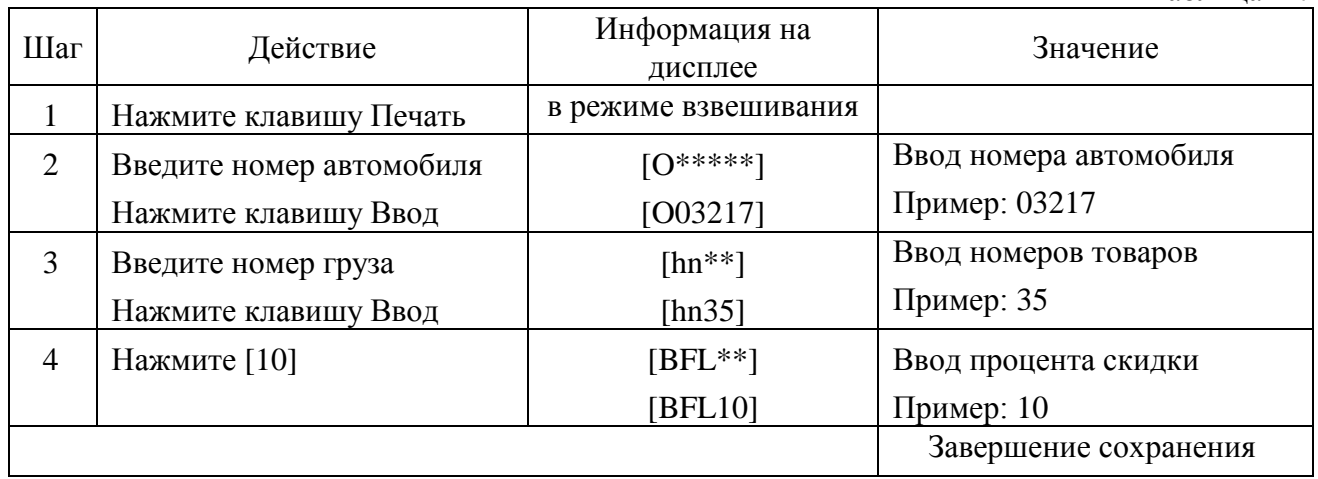

Индикатор может хранить данные как с номером автомобиля и номером груза так и без номеров, см. главу Настройка печати. Если номер автомобиля или номер груза не введены, то на распечатанном чеке эти данные указываться не будут.

#### **▲! При нестабильных показаниях веса брутто ≤ 0 или нетто веса ≤ 0 данные не могут быть сохранены или распечатаны.**

**Настройка параметров автоматического сохранения и печати данных.**

 Установка настроек автоматической сохранения и печати относится к главе Настройка печати.

 Автоматическое сохранение при печати недоступно при использовании способа двойного сохранения.

 $\cdot$  Номера автомобиля и груза, которые сохраняются - не являются номерами автомобилей и грузов, которые были сохранены ранее. Т.е. запись с одним и тем же номером автомобиля, но с другим номером груза – это следующая запись, не привязанная к номеру автомобиля.

3 вида автосохранения ТАРЫ:

1. Когда горит режим TAРА, текущий вес тары будет сохранен в устройство записи.

2. Когда режим TAРА выключен, индикатор найдет вес автомобиля в соответствии с номером автомобиля, возможно принять данный вес тары для сохранения.

3. Когда режим TAРА выключен и в памяти нет сохраненной тары, то для этой записи тара будет равна 0.

 Если сохраненное в памяти количество номеров автомобилей превысило значение 1000 номеров, то индикатор покажет [Err 10]. Для удаления определенных номеров или полностью всех записей см. пункт Удаление записей.

#### **4.8 Удаление записей**

Ниже приведены 2 метода удаления записей:

*Метод 1:* Удаление всех записей включая номер грузовиков и номера товаров.

*Метод 2:* Выборочное удаление номеров грузовиков и соответствующих им параметров тарирования и записей.

При удалении записей любым из указанных выше способов на индикаторе появляется сообщение <SURE 0>, т.е. запрос на подтверждение операции удаления. Если вы хотите

удалить записи, то введите любое числовое значение от 1 до 9, например, <SURE 1>, после чего нажмите клавишу [Ввод] для подтверждения удаления записей. Если режим удаления был вызван ошибочно, то нажмите клавишу Вес для отмены и выхода.

**Примечание 1. При числовом значении 0, т.е. <SURE 0> при нажатии клавиши [Ввод] удаление записей осуществляться не будет.**

#### *Описание методов удаления:*

а) Во время работы индикатора в режиме взвешивания вы можете удалить все записи нажатием клавиши Функ. (метод 1)

б) Во время работы индикатора в режиме взвешивания вы можете выборочно удалить номера грузовиков и соответствующие им значения тары и записи, нажав клавишу

АВТО №., а затем ввести с клавиатуры номер грузовика и нажать клавишу Нуль. (метод 2)

**▲! ВНИМАНИЕ! Удаленные данные не подлежат восстановлению. Будьте осторожны при удалении, чтобы не потерять важные данные.**

**▲! После калибровки прибора и правки параметров печати и сохранения данных, пожалуйста, удалите все ранее сохраненные данные.**

#### **4.9 Энергосбережение**

Функция энергосбережения работает следующим образом: если значение веса, в течение 30 секунд, находится в нулевой зоне (при отключенном режиме TAРА), то светодиодный цифровой дисплей будет отключен. Для продолжения работы с индикатором достаточно нагрузить платформу любым весом или нажать любую кнопку. Для настройки данной функции см.таблицу **Настройка печати**, параметр Y.

#### **4.10 Проверка версии программного обеспечения**

В режиме взвешивания, нажмите [Печать Настр.] и введите пароль [30], затем нажмите клавишу [Ввод], индикатор покажет [VEr \*. \*\*]. [VEr \*. \*\*] - версия программного обеспечения данного индикатора. После 30сек. Индикатор автоматически вернется в режим взвешивания, если вы не хотите ждать, то Нажмите [Вес].

#### **4.11 Настройка печати**

Таблица 4-11. **Настройка печати**

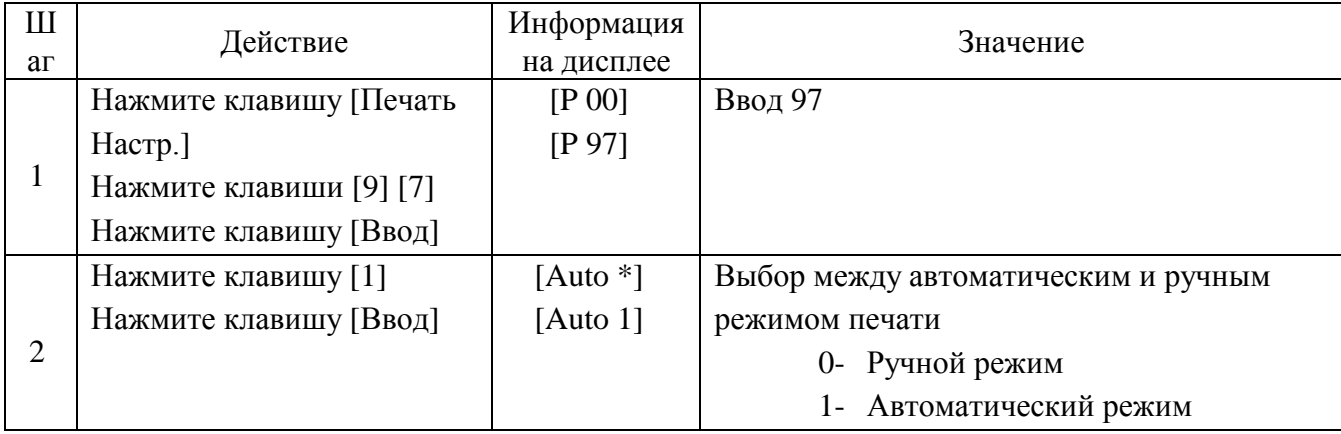

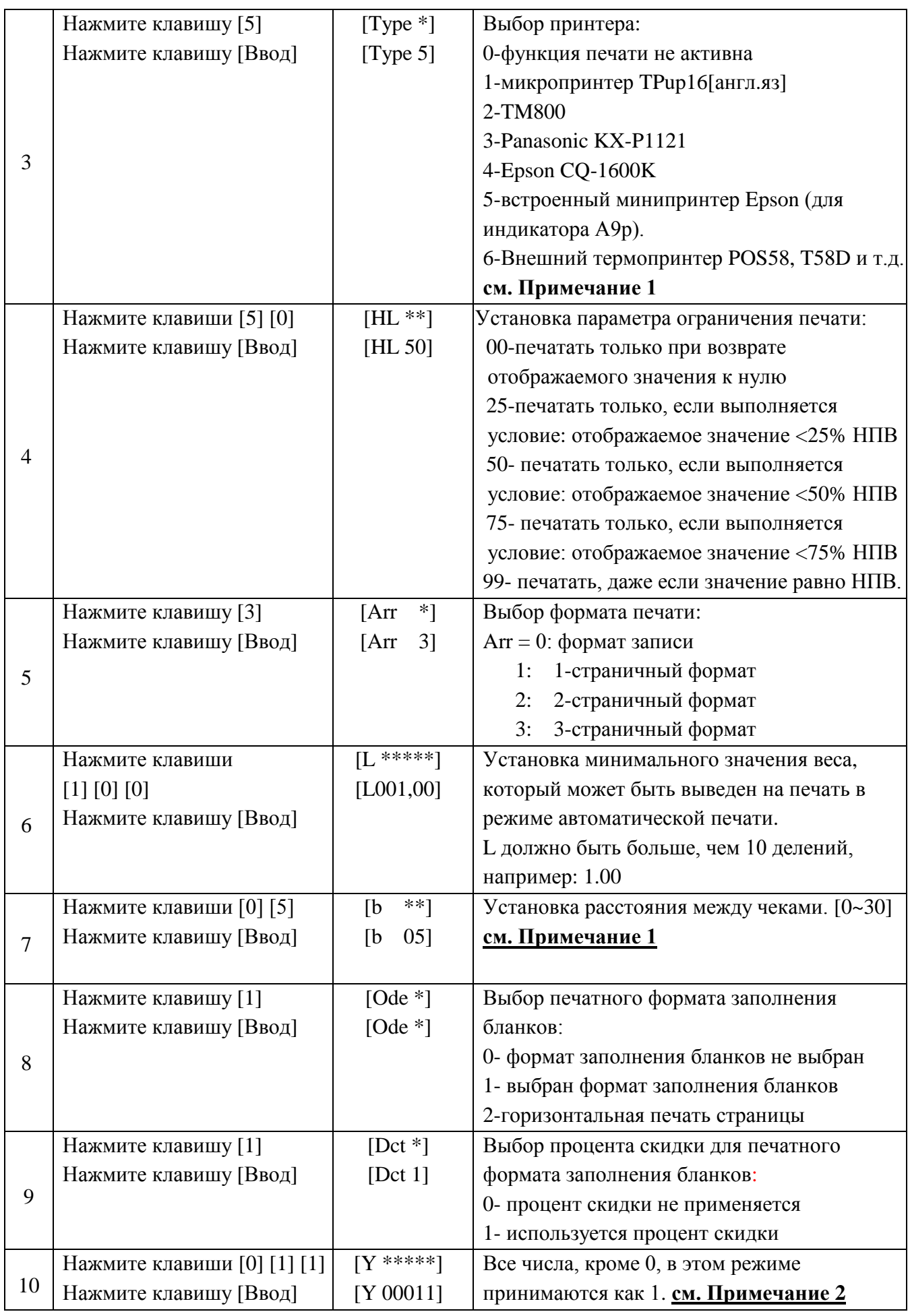

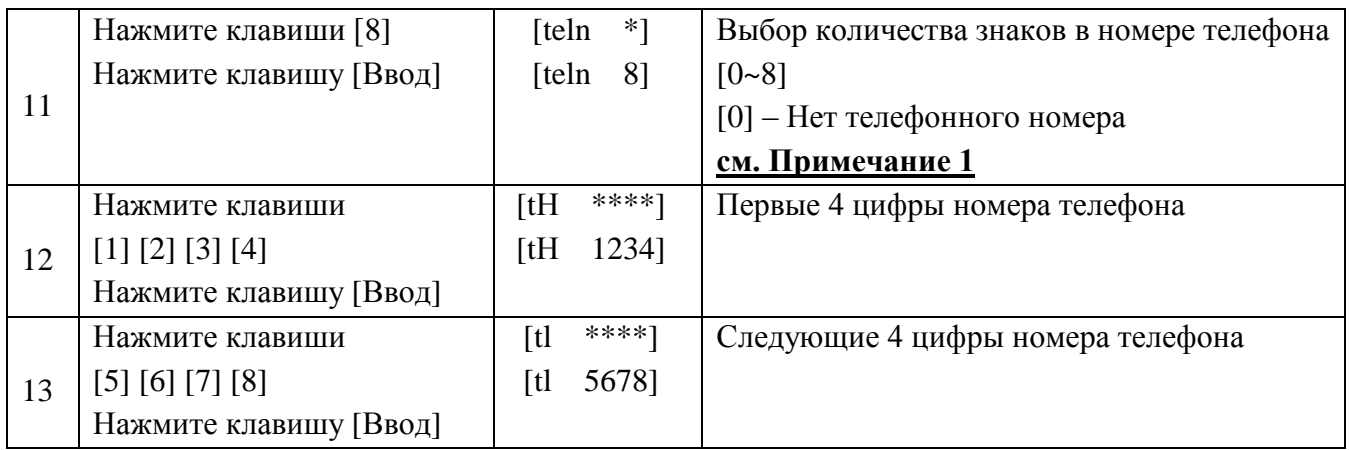

#### **Примечание 1:**

1) При работе с индикатором A9P, должен быть выбран 5 тип принтера.

2) Шаги 8 и 9 актуальны только для 2,3 и 4 типа принтера.

3) Шаги 11, 12, 13 применимы только для 5 типа принтера:

 $(1)$  Если выбран номер телефона, состоящий из 7 цифр, то в Шаге 12 вводится 3 цифры, и

в Шаге 13 вводится 4 цифры телефонного номера.

② Если выбран номер телефона, состоящий из 3 цифр, то Шаге 12 будет пропущен

③ При вводе в Шаге 11 числа 0 - Шаги 12 и 13 будут пропущены.

#### **Примечание 2:**

Параметр Y содержит 5 цифр, значение каждой цифры слева направо (1-5)::

**1**: 0 – способ двойного сохранения данных, 1 – способ однократного сохранения данных;

**2**: 0 – отключение режима энергосбережения, 1 –включение режима энергосбережения;

**3**: 0 – единица веса Кг, 1 – единица веса Т;

**4**: 0 – нет записи номера груза, 1 – есть запись номера груза;

**5**: 0 – нет записи номера автомобиля, 1 – есть запись номера автомобиля.

#### **Примечание 3:**

Форматы печатных отчетов представлены в пункте «Приложения» в конце инструкции.

Для быстрой печати в одном или трех экземплярах необходимо использовать некопировальную бумагу или бумагу для печати.

2. В данной модели индикатора есть возможность одновременного выполнения двух процедур – сохранения и печати, для этого при сохранении группы записей нажмите клавишу [Печать].

3. Если принтер не работает, то записи не будут распечатаны. После устранения неполадки принтера или его подключения нажмите клавишу [Доп. Печать] для вывода на печать текущих сохраненных записей.

4. По завершении сеанса работы в режиме взвешивания нажмите клавишу [Сум. Печать] для вывода на печать накопленного значения по сохраненным во время сеанса записям.

5. Нажмите клавишу [Печать Настр.], а затем введите [0] [1], чтобы распечатать отчеты за день, сгруппированные по времени, номеру грузовика и номеру товара.

6. При использовании способа двойного сохранения данных, а именно: сначала сохранение данных по порожнему грузовику, а затем по загруженному или наоборот, на индикаторе в течение 1,5 секунд до звукового сигнала отображается [LoAd], но печать не начинается из-за того, что данные записей не были обобщены. Если в этот момент нажать клавишу [Доп. Печать], то может быть распечатан неполный отчет, в котором будет

следующая информация:

① Нет порядкового номера

② Нулевые значение нетто- и брутто-веса

③ Значение тары – отображаемое на экране значение

(Для установки двойного способа сохранения данных **см.таблицу Настройка печати**, параметр Y).

7. При однократном способе сохранения для формирования полного отчета, записи и распечатки данных достаточно одного взвешивания.

8. В режиме ТАРА, при нажатии кнопки [Печать] необходимо будет ввести номер автомобиля и номер взвешиваемого груза, если они отличаются от ранее заданных, после чего все данные и текущее значение тары будут записаны и выведены на печать.

9. Если индикатор не находится в режиме тарирования при нажатии кнопки [Печать] необходимо будет ввести номер автомобиля и номер взвешиваемого груза, после чего все данные будут сохранены и распечатаны, при этом значение тары будет соответствовать ранее сохраненной таре для введенного номера автомобиля (если сохранение значения тары для данного номера автомобиля произведено не было, то ее значение будет равно 0).

10. В режиме взвешивания при нажатии кнопки [Вес] будет осуществляться прокрутка чека. (Для встроенного принтера типа 5.)

#### **4.12 Печать отчетов (Доступно только для внутренних принтеров типа 2,3)**

1. Нажмите клавишу [Печать Настр.], а затем введите [1], после чего Нажмите клавишу [Ввод], чтобы распечатать отчеты за день, сгруппированные по времени, номеру грузовика и номеру товара. Если вы хотите напечатать предыдущий ежедневный отчет, пожалуйста, измените дату системы на дату, которая вам нужна, затем выполните вышеуказанные действия, чтобы распечатать отчет по заданному времени. После печати отчета необходимо изменить текущую дату на действующую.

2. Нажмите клавишу [Печать Настр.], а затем введите [2], после чего нажмите клавишу [Ввод] для распечатки отчета по времени.

3. Нажмите клавишу [Печать Настр.], а затем введите [3], после чего нажмите клавишу [Ввод] для распечатки отчета по номерам автомобилей.

4. Нажмите клавишу [Печать Настр.], а затем введите [4], после чего нажмите клавишу [Ввод] для распечатки отчета по номерам груза.

5. Нажмите клавишу [Печать Настр.], а затем введите [5], после чего нажмите клавишу [Ввод] для распечатки отчета по всем номерам автомобилям и их сохраненной таре.

#### 5. Эксплуатация и техническое обслуживание

5.1 Для обеспечения долгого срока эксплуатации прибора и его точной работы размещайте индикатор в местах, защищенных от прямого попадания солнечных лучей, и на ровных поверхностях.

5.2 Избегайте попадания влаги, воздействия вибрации и запыления индикатора.

5.3 Проверьте прочность соединения индикатора и тензодатчика, а также надежность Индикатор заземления системы. He должен находиться вблизи интенсивных электромагнитных полей.

5.4 В местностях с часто случающимися грозовыми явлениями, в целях безопасности оператора, индикатора и сопутствующего оборудования, необходимо установить громоотводы.

5.5 !Тензодатчик и индикатор чувствительны к статическому электричеству, поэтому необходимо принять меры по устранению его воздействия.

5.6 Строго запрещается использовать агрессивные растворители (например, бензола и нитромасел) для очистки корпуса индикатора.

5.7 Во избежание повреждения электронных компонентов индикатора и поражения током не допускайте попадания на индикатор жидких и электропроводящих веществ.

5.8 Перед выполнением подключения и отключения линий соединения индикатора и внешнего оборудования не забывайте отключать питание индикатора и соответствующего оборудования.

5.9 Ютключайте питание индикатора перед подключением и отключением соединения индикатора с тензодатчиком.

5.10 Ютключайте питание индикатора и принтера перед подключением соединения индикатора с принтером.

5.11 !Отключайте питание индикатора и дублирующего индикатора перед подключением и отключением их соединения.

5.12 !Отключайте питание инликатора и главного компьютера перед подключением и отключением их соединения.

5.13 Ютключайте питание индикатора и внешней коммутирующей системы при подключении и отключении линии подсоединения контроля выхода.

5.14 Ремонт индикатора возможен только в условиях завода-изготовителя. Не допускается проведение ремонта пользователем самостоятельно или в не специализированных местах обслуживания.

5.15 Общий срок бесплатного сервисного обслуживания индикатора составляет один год с даты продажи. Если были выявлены системные сбои в работе прибора, который использовался с соблюдением всех условий и норм в течение установленного гарантией периода, клиент имеет право отправить индикатор вместе с его гарантийным талоном в адрес завод-производителя для проведения бесплатного ремонта.

5.16 Индикатор снимается с гарантийного обслуживания, если поступил в разобранном виде.

Аккумуляторная батарея является расходным материалом, поэтому гарантия на данный продукт не распространяется.

5.17 Для того, чтобы продлить срок службы батареи, пожалуйста, используйте ее после

24

полной зарядки. Если батарея длительное время не использовалась, то необходимо заряжать ее в течении 20часов.

5.18 При транспортировке или установке избегайте попадания прямых солнечных лучей на батарею, сильных вибраций, ударов

5.19 Встроенный принтер и комлектующие к нему являются расходным материалом, поэтому гарантия на данный продукт не распространяется

5.20 !Запрещено использовать встроенный принтер в пыльной окружающей среде.

5.21 !Пожалуйста, не используйте встроенный принтер, когда аккумуляторная батарея заряжается.

5.22 !Во время печати, пожалуйста, не вытаскивайте бумагу, чтобы не повредить печатающую головку.

5.23 !Пожалуйста, содержите в сухом и чистом печатающей головки, чтобы продлить срок службы.

#### 6. Система оповешений и сообщений об ошибках

#### 6.1 Информация в обычном режиме работы

- . . . . . . . . .  $\mathbf{1}$ Подождите, это обычный режим отображения выполняемых операций.
- $\overline{2}$ Подождите, идет передача данных с индикатора на принтер. Prnt
- Выполняется сохранение данных. Данное сообщение будет показано 3 LoAd

в течение 2 секунд.

 $-OF-$ Нет значения.  $\overline{4}$ 

#### $6.2$ Индикация ошибок

 $\mathbf{1}$ Err  $|03|$ Предупреждение о перегрузке.

- $\overline{2}$ Err **19** Нулевой или отрицательный вес, невозможность вывода на печать.
- 3 Err 11 Невыполнение требований к формату документа или неправильные

настройки печати. Пожалуйста, введите новые настройки.

- Err **12** Не удовлетворены требования установок принтер. Пожалуйста, выбери  $\overline{4}$
- другой тип принтера или измените установки данного принтера.
- Err 5 16 Недопустимый формат даты или времени.
- **Err 09** Введенный номер транспортного средства не существует. 6
- $\tau$ Err 10 Количество сохраненных автомобильных номеров превысило 1000.
- 8 **Err** 28 Несовпадение дат. Попытка распечатать дату меньшую, чем сохраненная в памяти индикатора. Пожалуйста, удалите сохраненные записи с датами или измените

текущую дату. Текущая дата должна быть не меньше, чем сохраненная в памяти дата.

#### 6.3 Индикация ошибок в настройках параметров

1  $\mathbf{Err}$ 13 Неверное значение цены деления

- $2$  Err 14 Максимальное значение параметра установки десятичного разряда не должно превышать 5. Пожалуйста, выполните установку корректного значения.
- $\mathfrak{Z}$ Err 15 Предупреждение о перегрузке должно выполняться при значении > 100.
- Пожалуйста, выполните переустановку параметра.
- $\overline{4}$  $Err 17$ Введите новые данные, не превышающие 65000.

#### 6.4 Сообщения о проблемах в подключениях

1  $Err$ **Р** Неполадки принтера или неправильное его подключение. Для выхода нажмите любую клавишу.

**Err** 01 | Это сообщение означает, что подключение тензодатчика выполнено  $\overline{2}$ неправильно, имеют место повреждения кабеля или тензодатчика, сигнал тензодатчика отрицателен.

Егг 02 Это сообщение может означать, что неправильно выполнены проводные  $\overline{3}$ соединения тензодатчика, или же величина сигнала превышает диапазон аналого-цифрового преобразования.

• Если весы работали, то тогда возможны 2 причины: переподключение тензодатчика выполнено неправильно, или имеют место повреждения тензодатчика.

• Если весы не были откалиброваны, то выполните следующие проверки:

а) Внимательно проверьте правильность проводных соединений тензодатчика.

б) Проверьте, соответствует ли используемый тензодатчик условиям использования

оборудования при помощи следующего принципа: сумма «собственный вес весов +

#### НПВ весов» должна быть меньше, чем НПВ тензодатчика.

4 | Err 05 | Неправильная работа АЦП

а) При использовании 6-ти проводного экранированного кабеля убедитесь, что выполнено короткое соединение + Е и + S, - Е и - S.

б) Пожалуйста, убедитесь в правильности подключения тензодатчика.

#### $6.5$ Ошибки в компонентах и методы их устранения

 $1$ Err 18 Возникли проблемы с клавиатурой. Это сообщение будет показано в течение 10 секунд, а затем индикатор перейдет к режиму взвешивания.

2 **Err** 20 Частично потеряны данные оперативной памяти. Для исправления проблемы необходимо перезапустить индикатор.

21 Потеря калибровочных данных из-за сбоев оперативной памяти или  $\mathfrak{Z}$ Err постоянного запоминающего устройства (ПЗУ). Для исправления возникшей проблемы необходимо ввести калибровочные данные (калибровочные коэффициенты) или перекалибровать весотерминал.

4 **Err** 22 Сбой постоянного запоминающего устройства (ПЗУ). Необходимо заменить устройство ПЗУ и пройти процедуру перекалибровки.

5 **Err** 23 Cбой оперативной памяти. Необходимо заменить чип оперативной памяти и пройти процедуру перекалибровки.

**Err** SP Hеисправность внутреннего принтера. Необходимо заменить внутренний 6 принтер, поправить печатающую головку, заменить драйвера.

#### 6.6 Индикация прочей информации.

 $25<sup>1</sup>$ 1.  $|\text{Err}|$ Недопустимое программное обеспечение или сбои электрически стираемого перепрограммируемого ПЗУ (ЭСППЗУ).

Это сообщение будет отображено, если при выполнении шага 8 или 9  $2.$ ctnu  $|0|$ калибровочной процедуры в течение 25 секунд не будут получены устойчивые значения. В этот момент оператор может ввести 0, 1 или 2.

0: (Abort/Прервать) Индикатор не будет выполнять этот шаг и перейдет к следующему.

1: (Retry/Повторить попытку) Повторить попытку.

2: (Ignore/Пропустить) Использование неустойчивых значений допускает.

### **ПРИЛОЖЕНИЯ:**

#### Приложение 1:

#### **Вертикальный формат распечатки данных**:

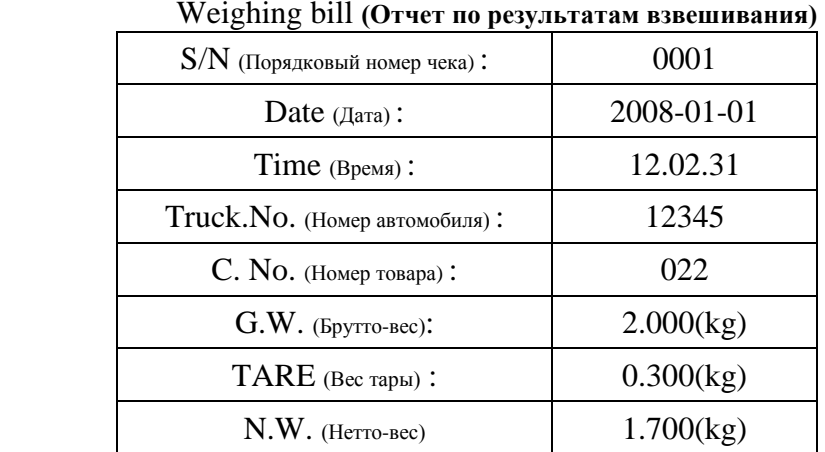

#### **Горизонтальный формат**:

#### Weighing bill **(Отчет по результатам взвешивания)**

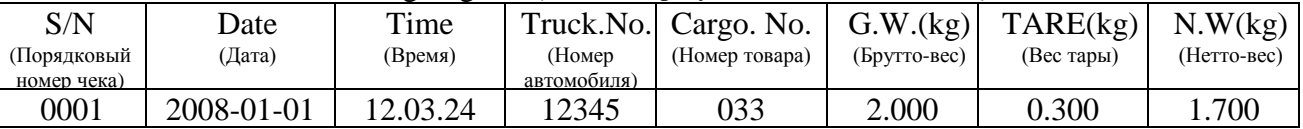

#### **Формат записи**:

### Weighing bill**(Отчет по результатам взвешивания)**

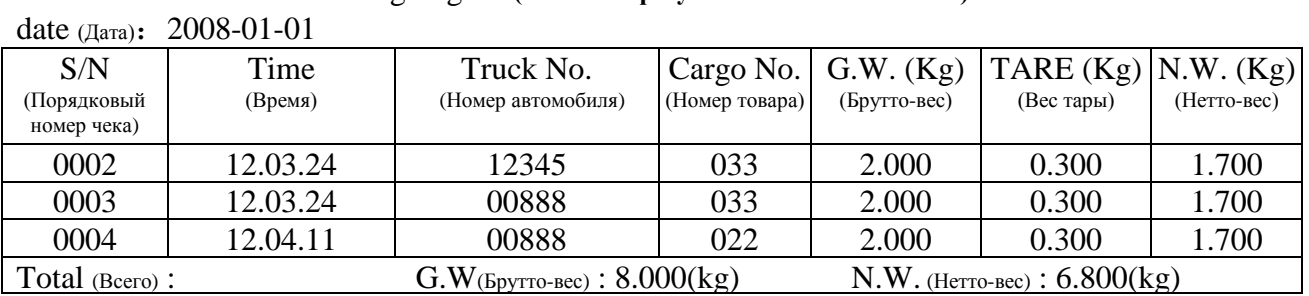

#### **Формат заполнения бланка (заверешение печати через 5 секунд)**

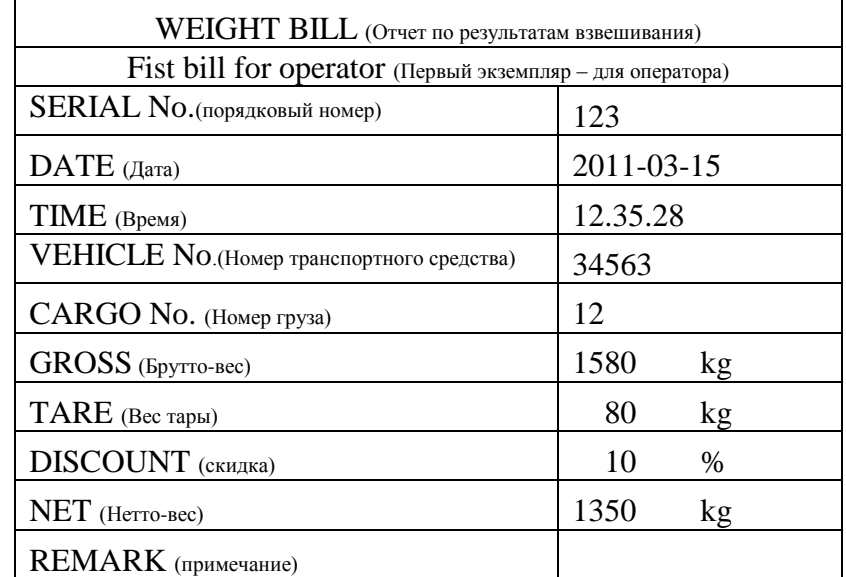

### Приложение 2**: Примеры отчетов о взвешивании (применимо к принтерам 2,3 типа)**

Daily report 1 (Отчет 1) Date (Дата) : 2008-01-01

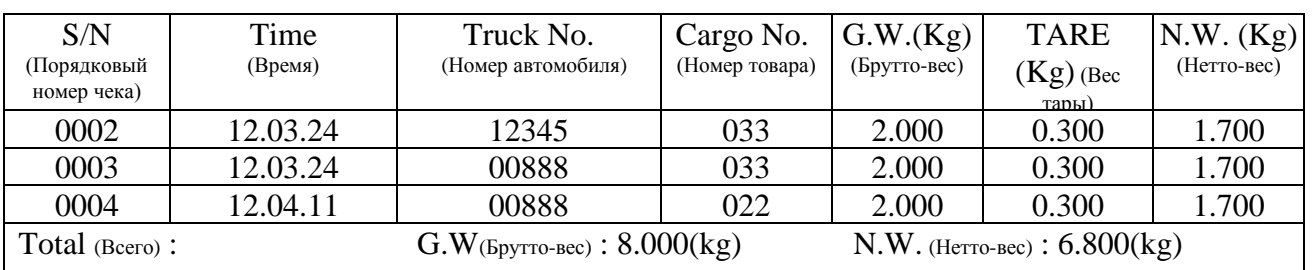

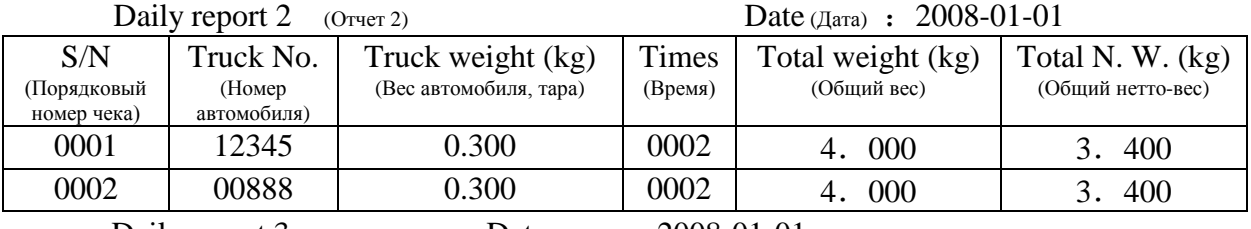

Daily report 3 (Отчет 2) Date (Дата) :  $2008-01-01$ 

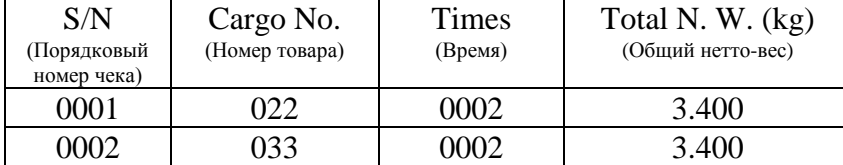

#### Приложение 3**: Формат печати и записи при использовании минипринтера (5тип)**

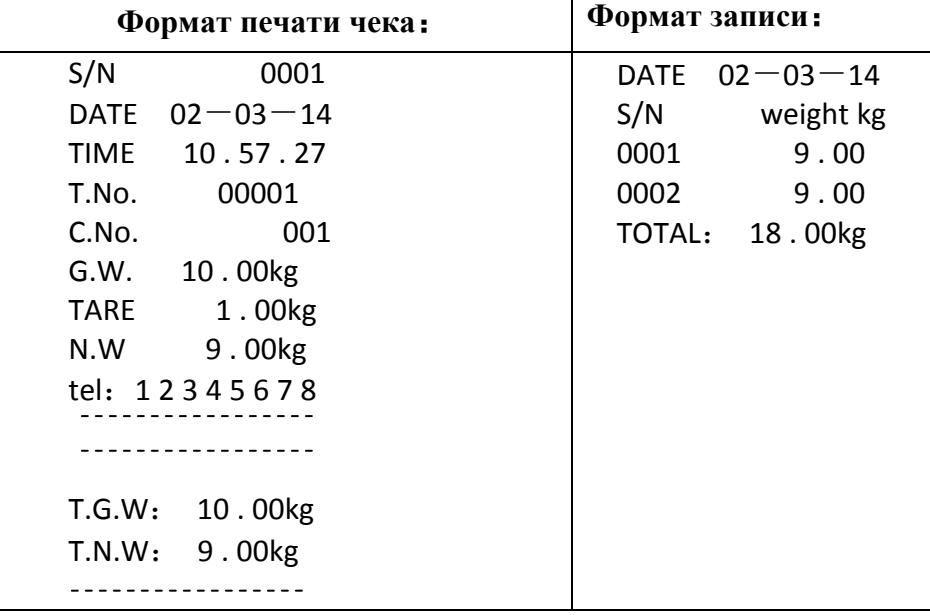

#### Приложение 4**: Примеры печати**

#### **4.1 Единоразовая печать отчета взвешивания при вводе Preset Tara(предварительной тары)**

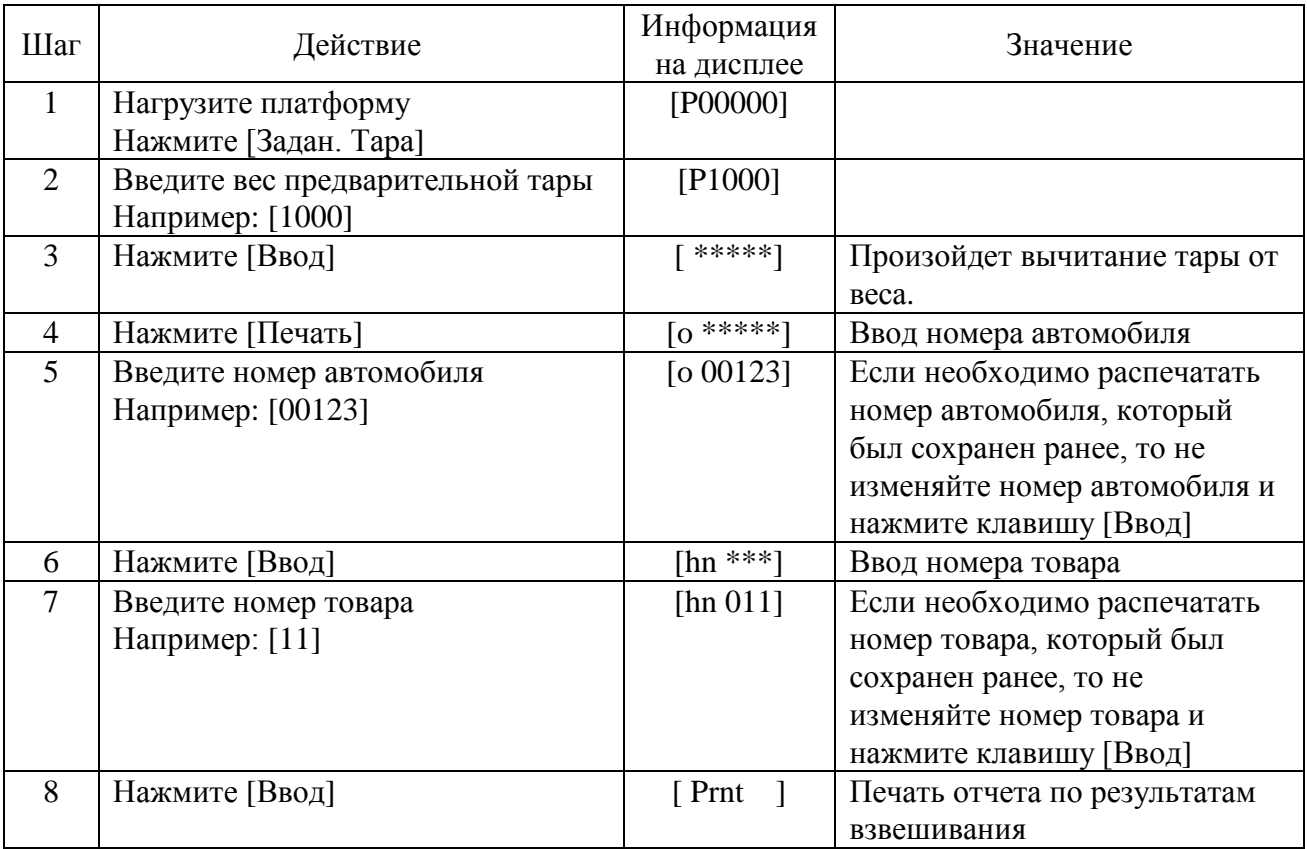

#### **4.2 Единоразовая печать веса груза.**

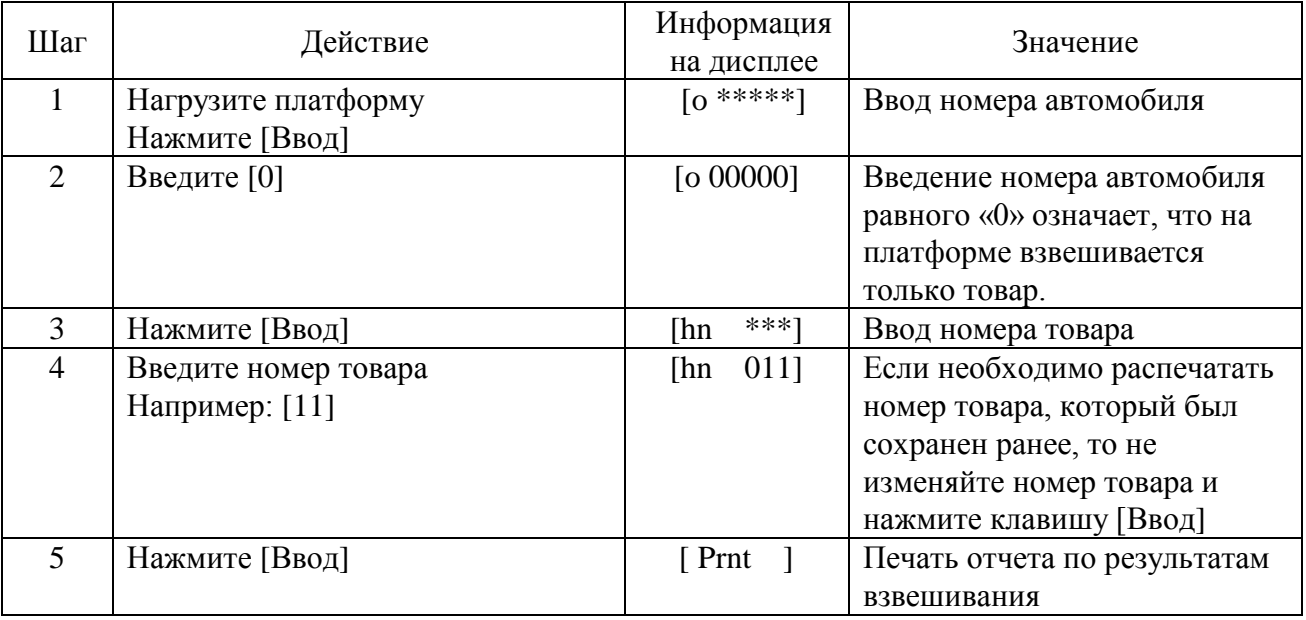

#### **4.3 Печать отчета по результатам взвешивания при использования методов сохранения данных по порожнему и нагруженному грузовику, или по нагруженному и порожнему.**

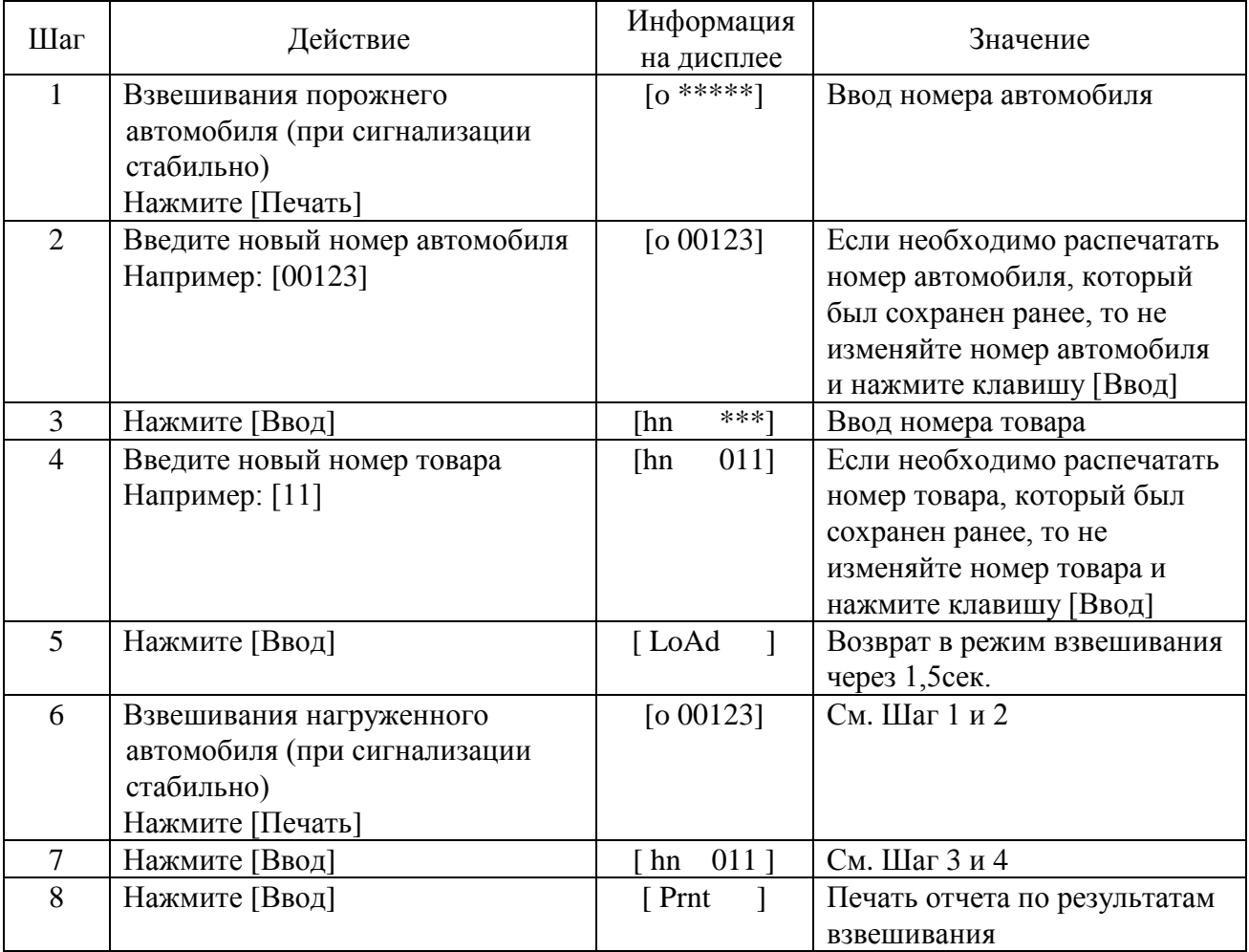

#### **4.4 Предварительная тара и автоматическая печать данных.**

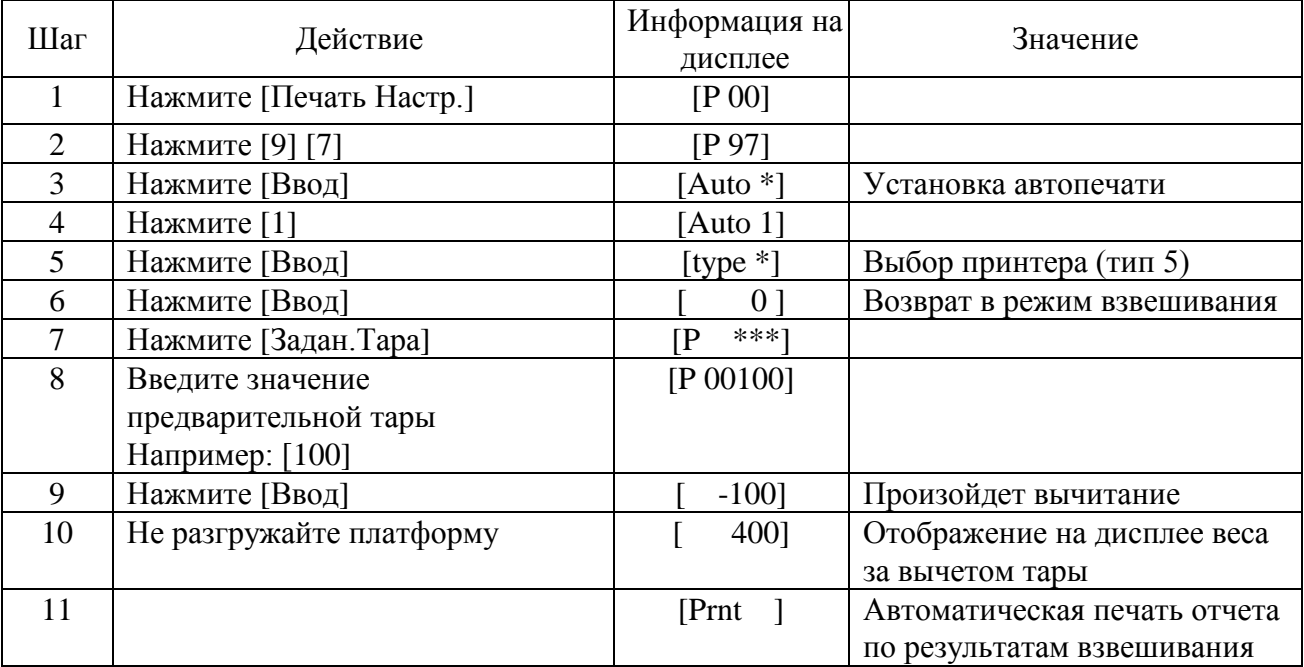

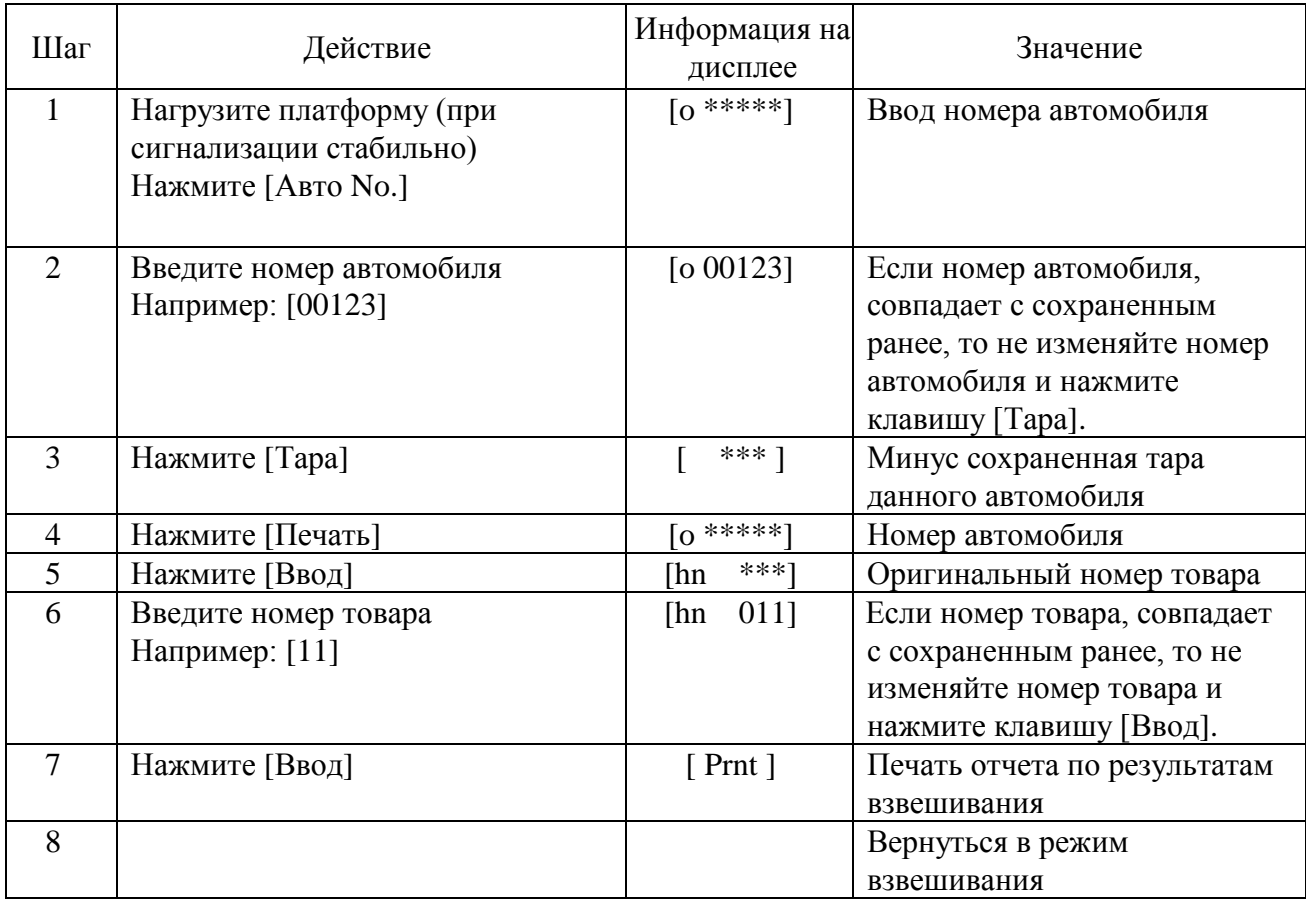

#### **4.5 Печать отчетов по результатам взвешивания при вводе номера автомобиля**

#### **4.6 Установка предварительной тары и ручная печать отчетов о взвешивании**

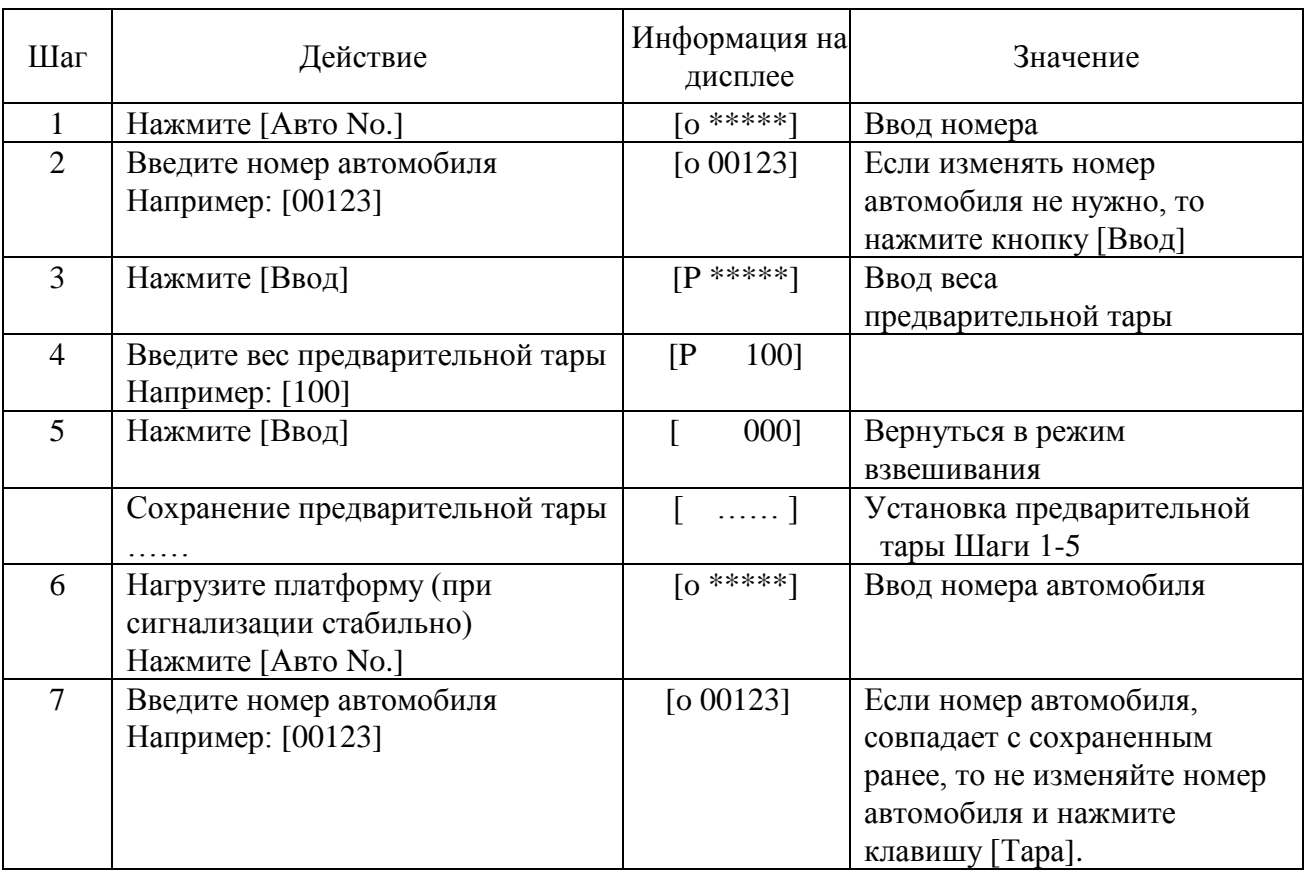

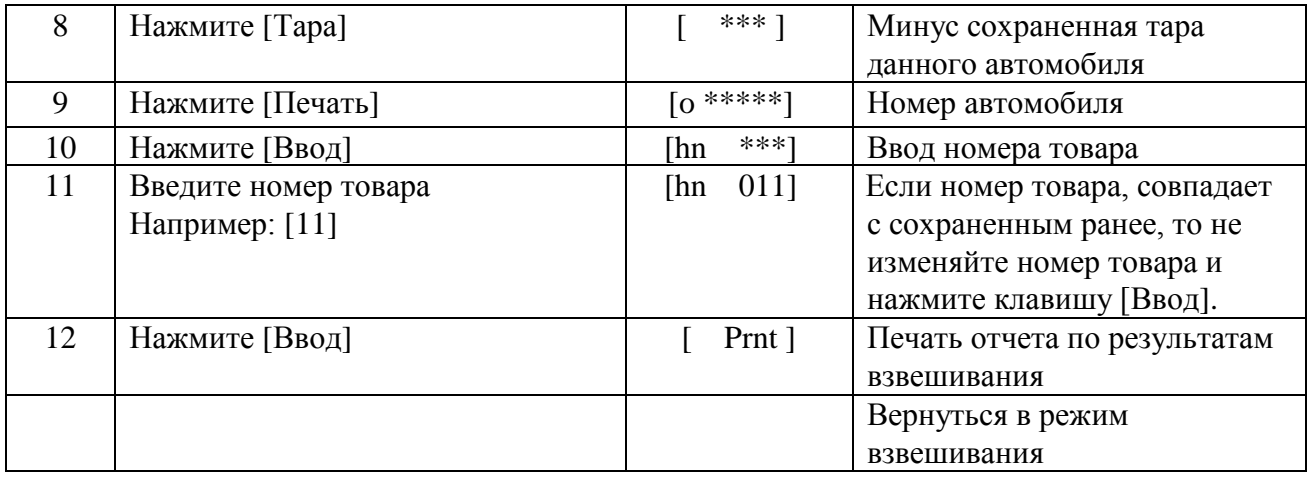

#### **4.7 Печать отчетов о взвешивании (метод однократного сохранения)**

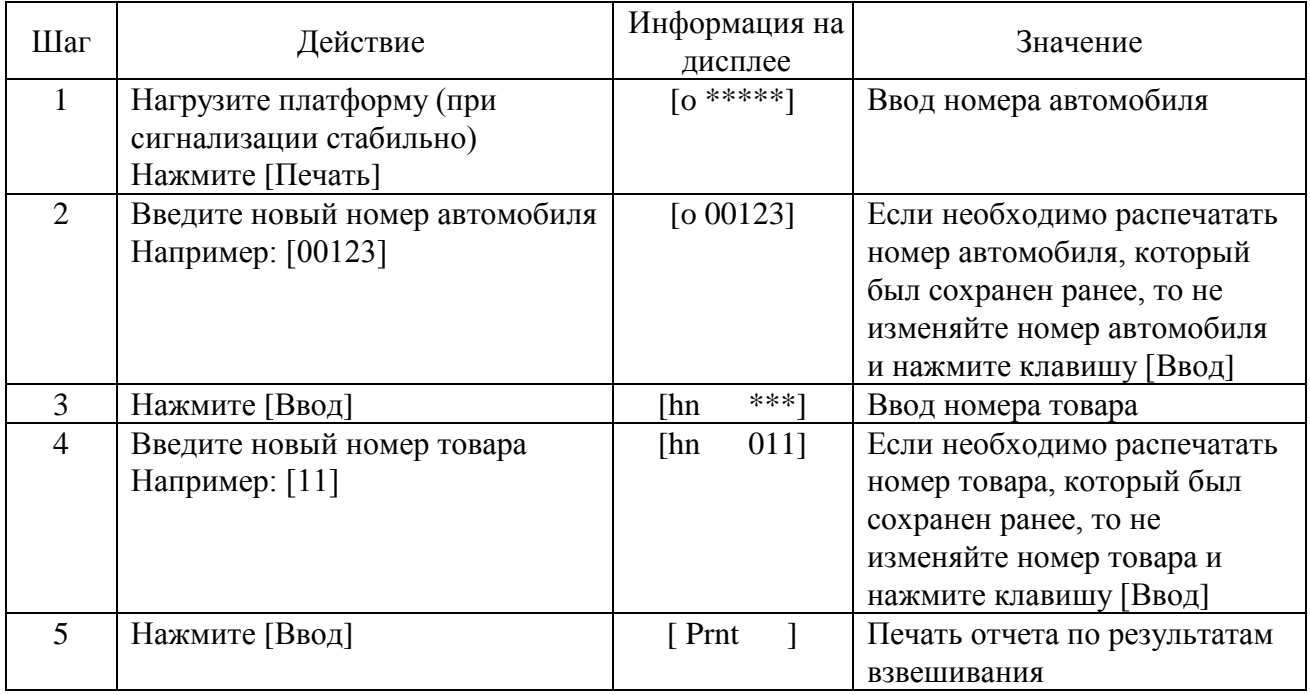

#### **4.8 Ежедневный отчет (только для принтеров типа 2,3!)**

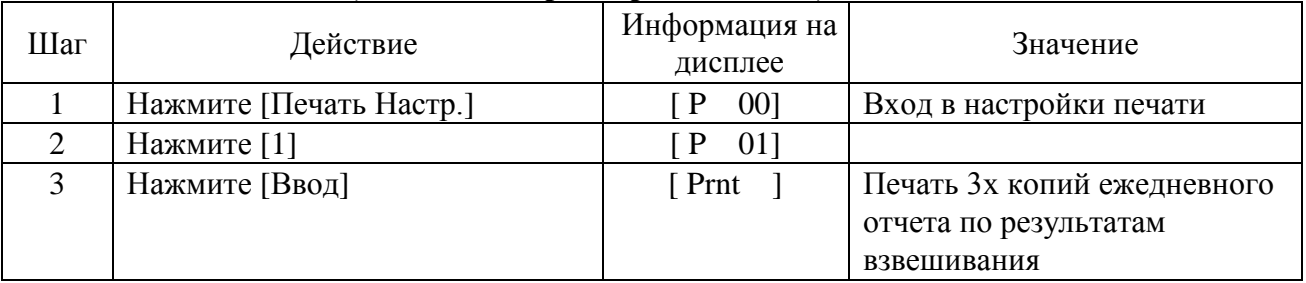

**Примечание:** Печать отчетов происходить по текущей дате индикатора, если необходим отчет за вчерашний день, то измените дату.

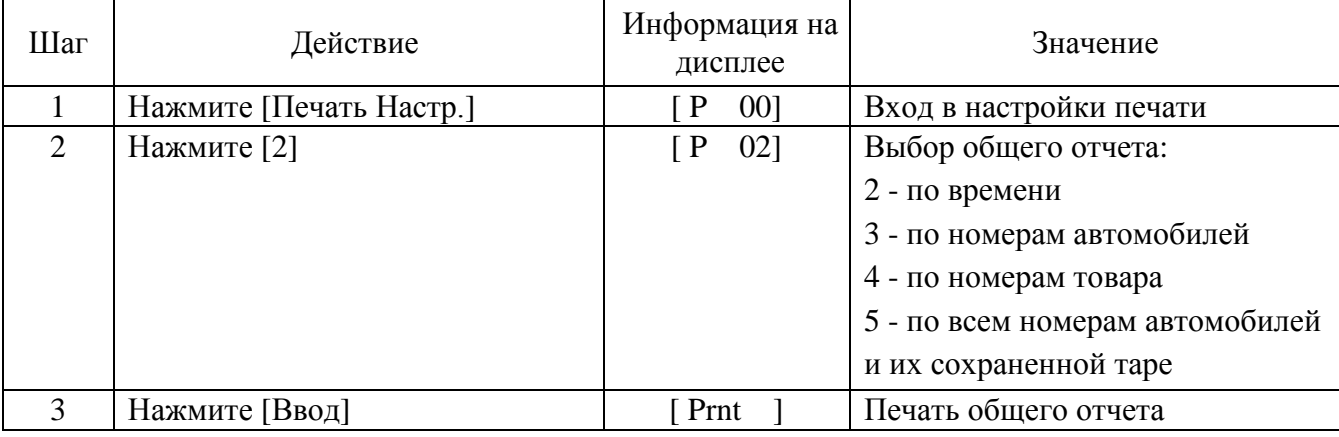

#### **4.9 Печать общих отчетов (только для принтеров типа 2,3!)**

#### **Комплект поставки**

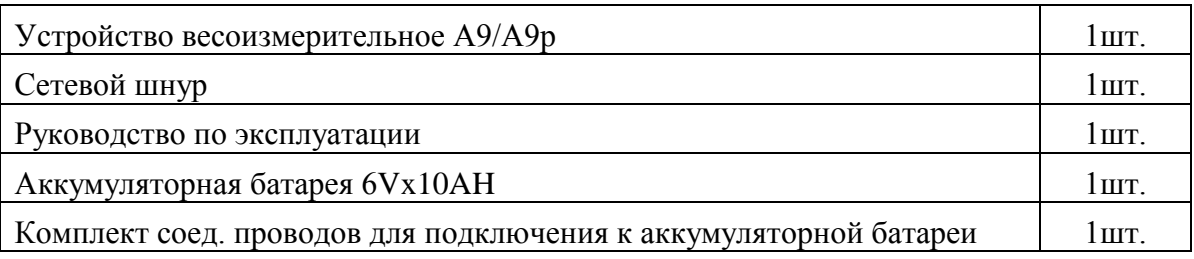

#### **Гарантийные обязательства**

Завод-изготовитель гарантирует соответствие устройства техническим характеристикам и его безвозмездный ремонт при соблюдении потребителем условий эксплуатации, транспортировки и хранения.

Гарантийный срок эксплуатации 12 месяцев со времени продажи.

Гарантийное обслуживание подразумевает замену вышедших из строя компонентов электрооборудования, механических узлов, деталей и т.п. (далее по тексту – «Части») на новые, а при невозможности заменить на новые — замену на восстановленные (отремонтированные) Части Товара, а также устранение неисправностей в работе Товара, не связанных с заменой Частей Товара.

В случае проведения Продавцом гарантийного ремонта, замена и отправка частей Товара, подлежащих замене, от Покупателя к Продавцу, производится за счет Продавца, в течении 5 (пяти) календарных дней с момента обращения Покупателя о необходимости проведения гарантийного ремонта. Необходимость замены Частей Товара определяется техническими специалистами Продавца на месте установки Товара у Покупателя или на основании дистанционных консультаций.

В случае наступления гарантийного случая, Гарантийный срок продлевается на время, в течение которого Оборудование не эксплуатировалось из-за обнаруженных дефектов. При замене Товара в целом Гарантийный срок исчисляется заново со дня замены.

### **Г а р а н т и й н ы й т а л о н**

Наименование (модификации индикатора)

Заводской номер

Дата продажи

Срок гарантии (прописью) Один год со дня продажи

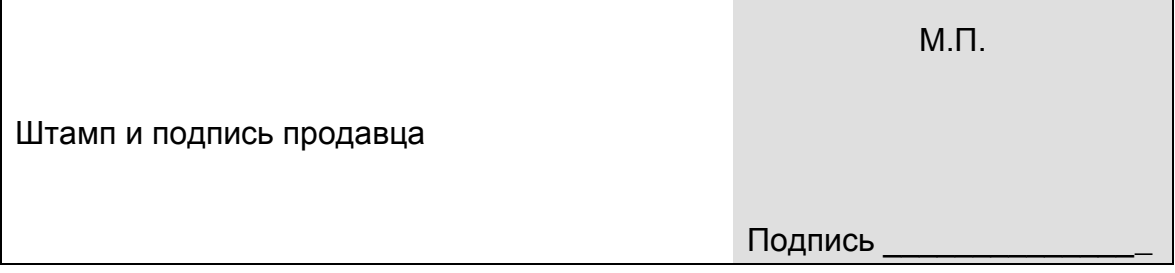